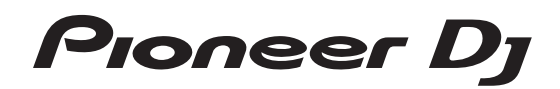

# **DJ Контроллер [DDJ-SB2](#page-1-0)**

# **serato serato CD** DJ INTRO

# **http://pioneerdj.com/support/**

Указанный выше сайт Pioneer DJ содержит ответы на часто задаваемые вопросы, информацию о программном обеспечении и различную другую информацию, а также предлагает услуги, чтобы вы могли с большим комфортом пользоваться приобретенным изделием.

# **http://serato.com/**

Относительно самой последней версии программного обеспечения Serato DJ Intro зайдите на<br>Serato.com и загрузите оттуда программное обеспечение.

# Инструкции по эксплуатации

# <span id="page-1-0"></span>**Содержание**

#### **Как следует читать данное руководство**

- Благодарим Вас за покупку этого изделия компании Pioneer DJ. Обязательно прочтите данное руководство и Инструкции по эксплуатации (Краткое руководство пользователя). В них содержится важная информация, которую требуется изучить, прежде чем использовать данное изделие. Подробнее о том, как добыть инструкции по эксплуатации к программному обеспечению Serato DJ Intro смотрите Получение руководства (стр.22).
- В этом руководстве названия экранов и меню, которые отображаются на изделии и экране компьютере, а также названия кнопок, терминалов и т. п. указаны в квадратных скобках (например, кнопка [f], панель [**Files**] и терминал [**MASTER OUT**]).
- Пожалуйста, помните, что экраны и технические характеристики программного обеспечения, описываемого в данном руководстве, а также внешний вид и технические характеристики оборудования в данный момент находятся в стадии развития и конечные технические характеристики могут различаться.
- Пожалуйста, помните, что в зависимости от версии операционной системы, настроек веб-браузера, др. способы управления могут отличаться от процедур, описанных в данном руководстве.

В данном руководстве в основном описаны функции данного аппарата как оборудования. Подробные инструкции по управлению программным обеспечением Serato DJ Intro смотрите в руководстве к программному обеспечению Serato DJ Intro.

- Руководство к программному обеспечению Serato DJ Intro можно загрузить с "Serato.com". Подробнее, смотрите Загрузка руководства <sup>к</sup> программному обеспечению Serato DJ Intro (стр. 22).
- Последнюю версию Инструкции по эксплуатации (данный документ) можно загрузить на сайте Pioneer DJ. Подробную информацию см. в разделе Просмотр последней версии инструкции по эксплуатации (стр. 22).

# **До начала**

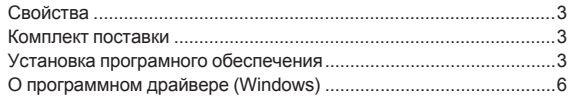

# **[Подключения и названия частей](#page-6-0)**

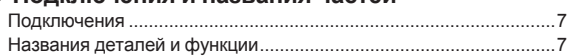

# **Основное управление**

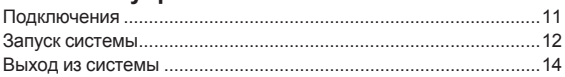

# **• [Практическое управление](#page-14-0)**

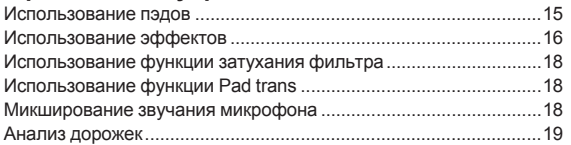

# **Режим утилит**

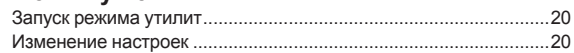

# **[Дополнительная информация](#page-20-0)**

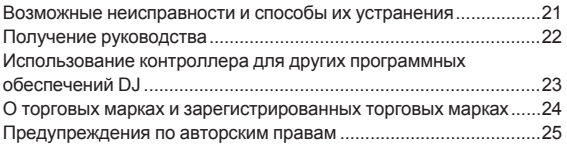

# <span id="page-2-0"></span>**До начала**

# **Свойства**

Данное устройство представляет собой DJ-контроллер, предназначенный специально для программного обеспечения DJ Serato DJ Intro от разработки Serato Audio Research.

Различные органы управления, такие как «BIG JOG» и

«PERFORMANCE PADS», расположены на устройстве со значительным свободным пространством вокруг них, чтобы обеспечить возможность более индивидуальных DJ-исполнений с помощью Serato DJ Intro.

Также имеется в наличии встроенная звуковая карта (аудиоинтерфейс), устраняющая необходимость сложных проводных подключений и настроек, позволяя пользователям незамедлительно приступить к DJ исполнениям.

# **BIG JOG**

Данный аппарат оборудован большими поворотными переключателями для гладкого управления, позволяющим пользователям делать скрэтчи как на аналоговом проигрывателе.

# **ПЭДЫ**

Устройство оборудовано большими пэдами, позволяющими с помощью определенных жестов, например постукивания и прокрутки, управлять различными функциями программы Serato DJ Intro, такими как метки быстрого доступа, петля и сэмплер, а также основными функциями кнопок **[CUE** ( $\blacktriangleright$ )] и [ $\blacktriangleright$ / $\blacktriangleright$ ]].

Более того, для материала площадок использована резина, позволяющая работать без усталости, даже во время длительных исполнений.

# **Дизайн**

Рабочие интерфейсы, необходимые для DJ, расположены с определенным интервалом на большой рамке. Для поворотных переключателей использован алюминий, а поверхность верхней пластиковой панели тонко обработана, что придает дизайну высококлассный вид.

# **ЗАТУХАНИЕ ФИЛЬТРА**

Устройство оборудовано функцией затухания фильтра, которая сочетает в себе возможности кроссфейдера и фильтра высоких частот. Эта функция дает возможность плавно сводить любые дорожки.

<u>-------------------</u>

# **TRANS**

Функция Trans в данном устройстве позволяет автоматически прерывать звучание дорожки в соответствии с ритмом; данная функция активируется путем длительного нажатия пэда. Эту функцию можно комбинировать со скрэтчингом и другими техниками для создания оригинальных миксов.

. . . . . . . . . . . . . . . . .

# **Serato DJ Intro**

Данный аппарат поддерживает программное обеспечение DJ Serato DJ Intro, обладающее основными функциями, необходимыми для DJ исполнений. Все кнопки и ручки предустановлены на совместную работу с программным обеспечением, позволяя незамедлительно начать DJ исполнения путем простого подключения данного аппарата к компьютеру.

Пользователи также могут обновить программное обеспечение до версии Serato DJ, которая обладает различными функциями, включая "Slip Mode", эффекты iZotope и функцию записи. iZotope является разработчиком и производителем аудиоаппаратуры в США.

# **Встроенная звуковая карта (аудиоинтерфейс)**

**Ru 3До начала** Данный аппарат оборудован встроенной высококачественной звуковой картой (аудиоинтерфейсом), которая избавляет от необходимости выполнения сложных проводных подключений и настроек, позволяя пользователям незамедлительно приступить к DJ исполнениям.

# **USB BUS POWER**

Данное изделие поддерживает питание шины USB. Оно может использоваться путем простого подключения к компьютеру через USB кабель.

# **HIGH SOUND QUALITY**

В этом устройстве воплощена технология качества звучания, на протяжении многих лет разрабатываемая компанией Pioneer DJ для DJ-оборудования, которая позволила достичь наивысшего качества звучания в своем классе.

# **Комплект поставки**

- USB кабель
- Гарантия (для некоторых регионов)<sup>11</sup>
- Инструкции по эксплуатации (Краткое руководство пользователя)
- 1 Прилагающаяся гарантия предназначена для Европейского региона.
	- Для Североамериканского региона соответствующая информация приведена на последней странице в английской и французской версиях "Инструкций по эксплуатации (Краткое руководство пользователя)".
	- Относительно Японского региона, соответствующая информация имеется на обратной стороне обложки в японской версии "Инструкции по эксплуатации (Краткое руководство пользователя)".

# **Установка програмного обеспечения**

# **Перед установкой програмного обеспечения**

Относительно самой последней версии программного обеспечения Serato DJ Intro зайдите на Serato.com и загрузите оттуда программное обеспечение.

- Более подробную информацию смотрите в Процедура установки (Windows) или Процедура установки (Mac (OS X)).
- Пользователь обязан подготовить компьютер, сетевые устройства и другие элементы среды использования Интернет, требующиеся для подключения к Интернет.

# **О программном драйвере (Windows)**

Программный драйвер является специальным драйвером ASIO этого устройства, обеспечивающим вывод аудиосигнала с компьютера через аудиоразъем устройства.

При использовании Mac (OS X) установка программного драйвера не требуется.

#### **Проверка самой последней информации о программном драйвере**

Постоянно обновляющуюся информацию о специальном программном драйвере для данного устройства можно найти на сайте Pioneer DJ (см. ниже). http://www.pioneerdj.com/

# **О программном обеспечении Serato DJ Intro**

Serato DJ Intro является приложением DJ от Serato. DJ исполнения возможны при подключении компьютера с установленным данным программным обеспечением к данному аппарату.

#### **Минимальная операционная среда**

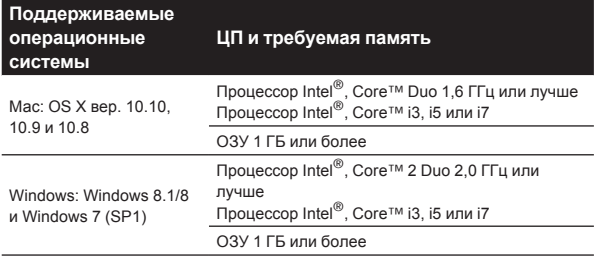

#### **Другие неисправности**

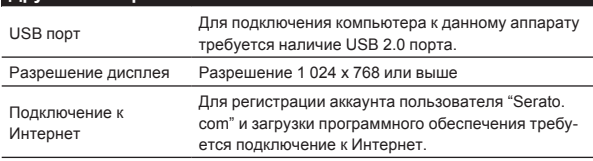

Для получения самой последней информации по среде управления и совместимости и загрузки последней операционной системы посетите веб-сайт Serato.

http://serato.com/

- Поддержка операционной системы подразумевает, что вы используете наиболее последний технический релиз для той версии.
- Не гарантируется функционирование на всех компьютерах, даже если выполняются все указанные здесь условия по операционной среде.
- В зависимости от настроек энергосбережения, др., компьютера, ЦП и жесткий диск могут не обеспечивать достаточной обрабатывающей способностью. В особенности для ноутбуков убедитесь, что компьютер находится в надлежащем состоянии для обеспечения постоянной высокой работоспособности (например, удерживая постоянно подключенным к питанию переменного тока) во время использования Serato DJ Intro.
- Для использования Интернет требуется составить отдельный контракт с провайдером Интернет-услуг и оплатить услуги провайдера.

. . . . . . . . . . . . . . . . . .

# **О процедуре установки**

- - - - - - - - - - - - - - -

Процедура установки зависит от операционной среды (ОС) на используемом компьютере.

#### **Для Windows**

После установки программного драйвера установите программное обеспечение Serato DJ Intro.

#### **Для Mac (OS X)**

Установите только програмное обеспечение Serato DJ Intro.

# **Процедура установки (Windows)**

Не подключайте данное устройство к компьютеру в период между началом и полным завершением процесса установки.

- Перед установкой войдите в систему как пользователь, обладающий правами администратора компьютера.
- Если на компьютере запущены любые другие программы, закройте их.

#### **1 Зайдите на сайт Pioneer DJ.**

http://www.pioneerdj.com/

- Чтобы переключить язык экрана на японский, пролистайте экран до конца, щелкните индикацию [**EN**] в нижней правой части экрана и выберите [**JA**].
- **2 Нажмите значок [Support].**
- **3 Нажмите значок [Software & firmware updates].**

**4 Нажмите значок [DDJ-SB2] в категории [CONTROLLER].**

**5 Щелкните значок [Drivers].**

**6 Щелкните значок [Download link] и сохраните файл.**

**7 По окончании загрузки дважды щелкните по значку [Pioneer\_DJ\_DDJ\_SB2\_Driver\_x.xxx.exe].**

#### **8 Выполните установку, следуя инструкциям на экране.**

Если во время установки на экране отображается [**Безопасность Windows**], щелкните [**Все равно установить этот драйвер**] и продолжите установку.

По завершению установки отображается сообщение о завершении.

Появление показанного ниже экрана указывает на завершение установки. (Щелкните [**Закрыть**].)

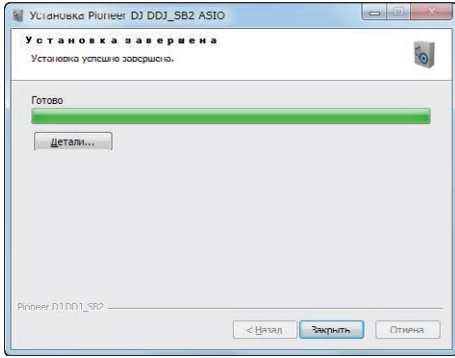

После установки программного драйвера установите программное обеспечение Serato DJ Intro.

#### **9 Зайдите на сайт Serato.**

http://serato.com/

#### **10 Нажмите значок [Serato DJ Intro] в [DJ PRODUCTS].**

Откроется страница загрузки Serato DJ Intro.

Страница загрузки может изменяться без предупреждения.

## **11 Нажмите значок [Download SERATO DJ INTRO].**

#### **12 Создайте учетную запись на "Serato.com".**

- Если учетная запись на "Serato.com" уже имеется, перейдите к шагу 14.
- Если регистрация аккаунта пользователя не была завершена, произведите ее с помощью процедуры ниже.
	- — Следуя инструкциям на экране введите адрес вашей электронной почты и пароль, который хотите установить, затем выберите регион вашего проживания.

- — Если вы установите галочку в [**E-mail me Serato newsletters**], то сможете получать рассылку от Serato с наиболее свежей информацией по изделиям Serato.
- По завершении регистрации аккаунта пользователя вам будет направлено электронное письмо на введенный адрес электронной почты. Прочтите электронное письмо, отправленное с "Serato.com".
- Будьте внимательны и не забывайте адрес электронной почты и пароль, указанные при регистрации пользователя. Они еще пригодятся при обновлении программного обеспечения.
- Личная информация, введенная во время регистрации акаунта нового пользователя может собираться, обрабатываться и использоваться в соответствии с политикой конфиденциальности, указанной на вебсайте Serato.

#### **13 Щелкните по ссылке, указанной в электронном сообщении, отправленном с "Serato.com".**

Откроется страница загрузки Serato DJ Intro. Перейдите к шагу 15.

#### **14 Войдите в систему.**

Введите зарегистрированные адрес электронной почты и пароль и войдите в "Serato.com".

#### **15 Выберите используемую модель [DDJ-SB2], затем щелкните значок [Continue] и сохраните файл.**

#### **16 Щелкните значок [Download Serato DJ Intro].**

Разархивируйте загруженный файл, затем дважды щелкните по разархивированному файлу и запустите программу установки.

#### **17 Внимательно прочтите условия лицензионного соглашения, и если вы согласны, то выберите [I accept the agreement], затем щелкните по [Next].**

Если вы не согласны с условиями соглашения об использовании, щелкните по [**Cancel**] и отмените установку.

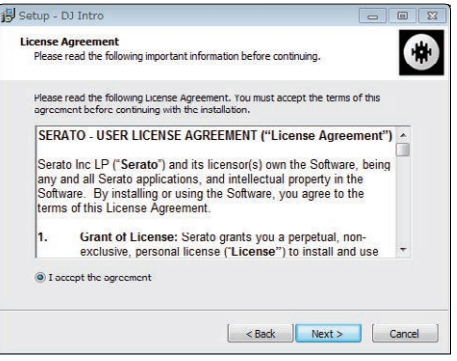

 По завершении установки отображается сообщение об успешной установке.

#### **18 Для выхода из программы установки Serato DJ Intro щелкните по [Finish].**

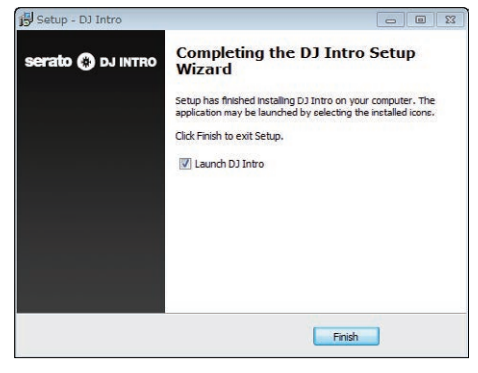

Установка завершена.

# **Процедура установки (Mac (OS X))**

Не подключайте данное устройство к компьютеру в период между началом и полным завершением процесса установки.

Если на компьютере запущены любые другие программы, закройте их.

#### **1 Зайдите на сайт Serato.**

http://serato.com/

#### **2 Нажмите значок [Serato DJ Intro] в [DJ PRODUCTS].**

- Откроется страница загрузки Serato DJ Intro. Страница загрузки может изменяться без предупреждения.
- **3 Нажмите значок [Download SERATO DJ INTRO].**

#### **4 Создайте учетную запись на "Serato.com".**

- Если вы уже зарегистрировали ваш аккаунт пользователя на "Serato.com", то перейдите на шаг 6.
- Если регистрация аккаунта пользователя не была завершена, произведите ее с помощью процедуры ниже.
	- Следуя инструкциям на экране введите адрес вашей электронной почты и пароль, который хотите установить, затем выберите регион вашего проживания.
	- — Если вы установите галочку в [**E-mail me Serato newsletters**], то сможете получать рассылку от Serato с наиболее свежей информацией по изделиям Serato.
	- По завершении регистрации аккаунта пользователя вам будет направлено электронное письмо на введенный адрес электронной почты. Прочтите электронное письмо, отправленное с "Serato.com".
- Будьте внимательны и не забывайте адрес электронной почты и пароль, указанные при регистрации пользователя. Они еще пригодятся при обновлении программного обеспечения.
- **Ru 5До начала** Личная информация, введенная во время регистрации акаунта нового пользователя может собираться, обрабатываться и использоваться в соответствии с политикой конфиденциальности, указанной на вебсайте Serato.

#### **5 Щелкните по ссылке, указанной в электронном сообщении, отправленном с "Serato.com".**

Вы будете перенаправлены на страницу загрузки Serato DJ Intro. Перейдите на шаг 7.

#### **6 Войдите в систему.**

Введите зарегистрированные адрес электронной почты и пароль и войдите в "Serato.com".

#### **7 Выберите используемую модель [DDJ-SB2], затем щелкните значок [Continue] и сохраните файл.**

#### **8 Щелкните значок [Download Serato DJ Intro].**

Разархивируйте загруженный файл, затем дважды щелкните по разархивированному файлу и запустите программу установки.

#### **9 Внимательно прочтите условия лицензионного соглашения, и если вы согласны, то щелкните по [Agree].**

Если вы не согласны с условиями соглашения об использовании, щелкните по [**Disagree**] и отмените установку.

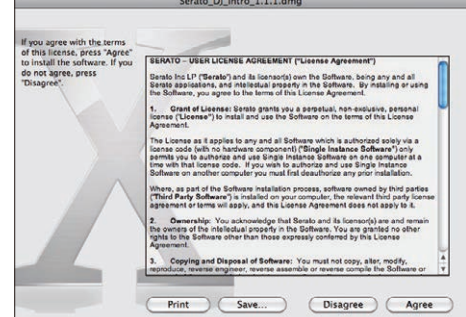

<span id="page-5-0"></span>**10 Если отображается следующий экран, перетащите иконку [Serato DJ Intro] на иконку с изображением папки [Applications].**

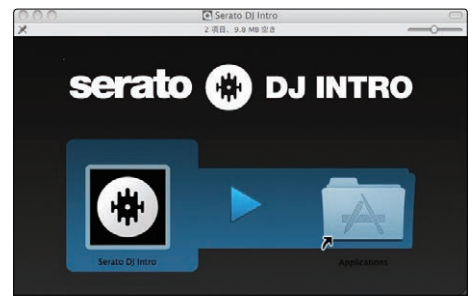

# **О программном драйвере (Windows)**

Данный аппарат работает как аудиоустройство, соответствующее стандартам ASIO.

**Использование утилиты настроек ASIO**

Даггая функция может использоваться только теми, кто использует операционную систему Windows.

#### **Запуск утилиты настроек ASIO**

**Щелкните меню [Пуск] в Windows >[Все программы]>[Pioneer]>[DDJ\_SB2]>[Утилита установок DDJ\_SB2 ASIO].**

! Для Windows 8.1/8 нажмите [**Утилита установок DDJ\_SB2 ASIO**] на экране [**Пуск**].

#### **Регулировка размера буфера**

Таким-же образом, как и при установке размера буфера в программном обеспечении Serato DJ Intro, уменьшение значения настройки [**Kernel Buffers**] уменьшает задержку передачи (время ожидания) аудиоданных, в то время как повышение значения уменьшает тенденцию провалов в аудиоданных (прерывания звучания).

Приоритет для размера буфера отдается настройке [**USB BUFFER SIZE (LATENCY)**] в меню [**SETUP**] программного обеспечения Serato DJ Intro. (Настройка по умолчанию установлена на 512 сэмплов/10 мс.)

- Подробнее о выполнении настроек программного обеспечения DJ смотрите руководство к программному обеспечению Serato DJ Intro.
- ! Если установлено большое значение для [**Pазмера буфера**] или [**Kernel Buffers**], срывы данных (прерывания звучания), др. происходят реже, но увеличивается временной промежуток по причине задержек передачи аудиоданных (время ожидания).

#### **Если звучание прерывается при использовании настройки по умолчанию**

**1 Запустите [Утилита установок DDJ\_SB2 ASIO] и переключите [Kernel Buffers] на [4].**

**2 Установите [USB BUFFER SIZE (LATENCY)] в программном обеспечении Serato DJ Intro на наименьший размер буфера, при котором звучание не прерывается.**

 **Если звучание не прерывается при использовании настройки по умолчанию**

**1 Установите [USB BUFFER SIZE (LATENCY)] в программном обеспечении Serato DJ Intro на наименьший размер буфера, при котором звучание не прерывается.**

**2 Запустите [Утилита установок DDJ\_SB2 ASIO], переключите [Kernel Buffers] на [2] и убедитесь, что звучание не прерывается.**

**3 Если звучание не прерывается, установите [USB BUFFER SIZE (LATENCY)] в программном обеспечении Serato DJ Intro на наименьший размер буфера, при котором звучание не прерывается. Если звучание прерывается, переключите [Kernel Buffers] в [Утилита установок DDJ\_SB2 ASIO] на [3].**

# **Проверка версии программного драйвера**

#### **Щелкните меню [Пуск] в Windows >[Все программы]>[Pioneer]>[DDJ\_SB2]>[Утилита отображения версии DDJ\_SB2].**

- ! Для Windows 8.1/8 нажмите [**Утилита отображения версии DDJ\_SB2**] на экране [**Пуск**].
- Версию встроенного программного обеспечения данного аппарата можно увидеть на экране.
- Версия встроенного программного обеспечения не отображается, если данный аппарат не подключен к компьютеру или если имеются перебои со связью между данным аппаратом и компьютером.

# <span id="page-6-0"></span>**Подключения и названия частей**

# **Подключения**

Перед тем как подсоединять кабели к оборудованию или переключать их, всегда отсоединяйте USB-кабель.

Используйте USB кабель, поставляемый с данным изделием. Смотрите инструкции по эксплуатации к подключаемому компоненту.

Питание на данный аппарат подается через питание шины USB. Аппарат можно использовать, просто подключив его к компьютеру через USB кабель.

- Подключите компьютер, к которому подключен данный аппарат к источнику переменного тока.
- Концентратор USB не может использоваться.
- В случая, указанных ниже, питание может быть недостаточным и данный аппарат может не срабатывать от питания шины USB.
	- Когда мощность питания шины USB от компьютера недостаточна.
	- Когда к компьютеру подключены другие устройства USB.
	- $-$  Когда подключены наушники с импедансом ниже 32  $\Omega$ . — Если наушники подключены одновременно к разъему [**HEADPHONES**] (гнездо 1/4″ TRS) и разъему [**HEADPHONES**]
	- (гнездо под стерео мини-штекер 3,5 мм). Когда монофоническое гнездо подключено к терминалу [**HEADPHONES**].

# **Задняя панель**

-------------------

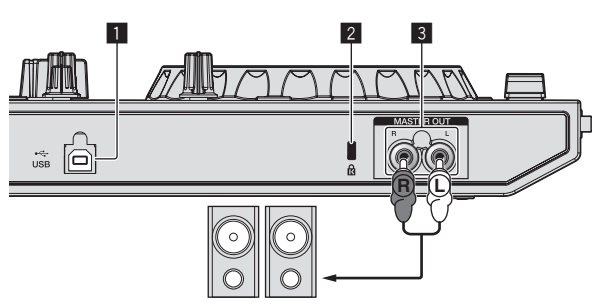

Усилитель напряжения, активные громкоговорители, др.

#### 1 **Терминал USB**

Подключите к компьютеру.

- Подключите данный аппарат и компьютер напрямую через поставляемый USB кабель.
- Концентратор USB не может использоваться.

#### 2 **Слот замка Кенсингтона**

#### 3 **Терминалы MASTER OUT**

Подключите сюда усилитель мощности, активные громкоговорители, др.

Совместимы с несимметричными выходами с гнездами штырькового типа RCA.

# **Боковая панель основного блока**

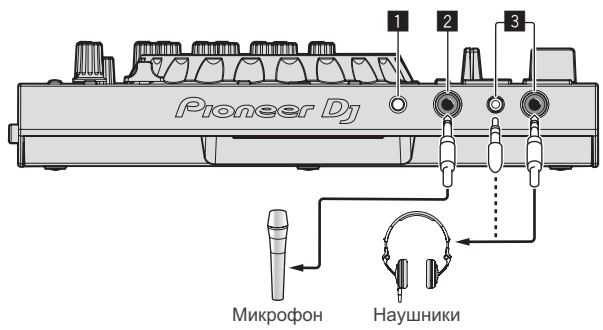

#### **1 Ручка MIC LEVEL**

Отрегулируйте уровень входного аудиосигнала на разъеме [**MIC**] (гнездо 1/4″ TS).

#### 2 **разъем MIC (гнездо 1/4″ TS)**

Сюда подключается микрофон. Поддерживает только несимметричный вход.

#### 3 **Терминалы HEADPHONES**

Подключите сюда наушники.

К двум разъемам [**HEADPHONES**] можно подключать штекер 1/4″ TRS и стерео мини-штекер 3,5 мм.

! Имеется два входных разъема: [**HEADPHONES**] (гнездо 1/4″ TRS) и [**HEADPHONES**] (гнездо для стерео мини-штекера 3,5 мм), но использовать их одновременно нельзя. Подсоединение кабеля к разъему или его отсоединение может привести к резкому повышению или понижению уровня громкости на другом разъеме.

# **Названия деталей и функции**

Функции представленных здесь деталей основаны на функциях Serato DJ Intro.

Описания функций, которые можно использовать после обновления до версии Serato DJ обозначены Serato DJ

Подробное описание этих функций можно найти на сайте Pioneer DJ (см. ниже).

http://www.pioneerdj.com/

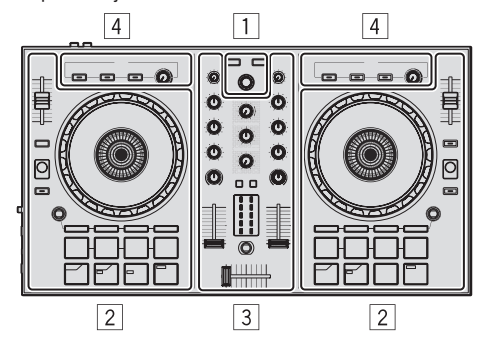

- 1 **Раздел браузера**
- 2 **Раздел деки**
- 3 **Раздел микшера**
- 4 **Раздел эффектов**

#### **О значениях настроек ручек**

Значения настроек ручек, др., ниже управляются по-отдельности для соответствующих дек в программном обеспечении Serato DJ Intro.

- Ручка **TRIM**
- ! Ручки **EQ** (**HI**, **MID**, **LOW**)
- Ручка **FILTER**
- ! Фейдер канала
- ! Ползунок **TEMPO**

Если значения, управляемые с помощью Serato DJ Intro, при переключении дек отличаются от положений ручек, фейдеров и других органов управления данного устройства, ручки, фейдеры и другие органы управления должны быть переведены в положения, соответствующие значениям, управляемым с помощью Serato DJ Intro до их использования.

Начальными значениями для дек 3 и 4 в Serato DJ Intro являются средние положения для ручки [**TRIM**], ручек [**EQ** (**HI**, **MID** и **LOW**)] и ручки [**FILTER**], ±0,0 % для ползунка [**TEMPO**] и минимальное (нижнее) положение для фейдеров каналов.

#### **Раздел браузера**

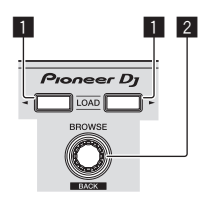

#### 1 **Кнопка LOAD**

Нажмите:

Выбранные дорожки загружаются в соответствующие деки.

Если дважды нажать кнопку [LOAD] на противоположной стороне от активной в данный момент деки, все ее текущие настройки и состояния будут применены к деке на противоположной стороне. (Мгновенное дублирование)

#### 2 **Поворотный селектор (BACK)**

- - - - - - - - - - - - - - - - - - -

#### Вращайте:

Курсор на панели библиотеки или на панели [**crates**] двигается вверх или вниз.

#### Нажмите:

Если курсор находится на панели [**crates**] или на панели библиотеки, он будет перемещаться с панели [**crates**] на панель библиотеки и обратно при каждом нажатии поворотного селектора (**BACK**).

Если курсор находится на панели [**Files**], он переместится на нижний уровень.

#### [**SHIFT**] + нажмите:

Если курсор расположен на панели [**crates**], открываются или закрываются вложенные крейты.

Если курсор расположен на панели библиотеки, он перемещается на панель [**crates**].

Курсор на панели [**Files**] перемещается на верхний уровень.

**Раздел деки**

В этой области расположены элементы управления четырьмя деками. Ручки и кнопки управления деками 1 и 3 находятся в левой части контроллера, а ручки и кнопки управления деками 2 и 4 – в правой.

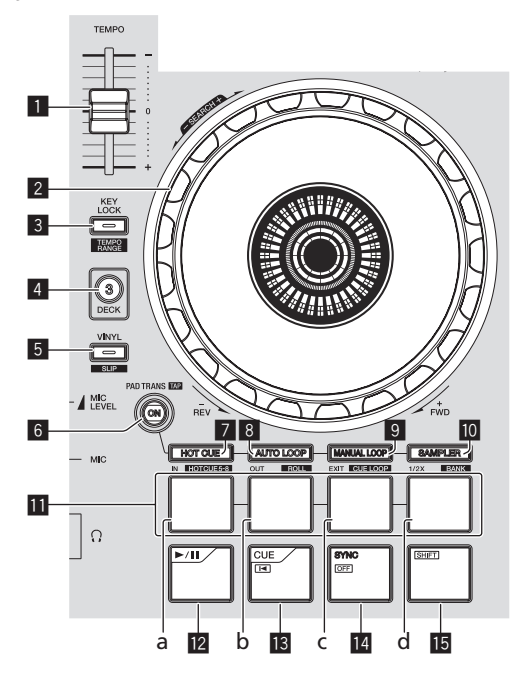

#### 1 **Ползунок TEMPO**

Используйте для регулировки скорости воспроизведения дорожки.

#### 2 **Поворотный переключатель**

Вращение верхней части:

Когда режим винила включен, можно выполнять операцию скрэтчинга.

Когда режим винила отключен, можно выполнять операцию изгиба высоты (регулировка скорости воспроизведения).

Вращение внешней части:

Можно выполнять операцию изгиба высоты (регулировка скорости воспроизведения).

#### [**SHIFT**] + Вращение верхней части:

При вращении поворотного переключателя с нажатием кнопки [**SHIFT**] во время воспроизведения происходит быстрая прокрутка вперед/быстрая прокрутка назад для дорожки.

#### **8 Кнопка KEY LOCK (TEMPO RANGE)**

Нажмите:

Включает и отключает функцию блокировки кнопок. Когда включена функция блокировки кнопок, кнопки не срабатывают даже при изменении скорости воспроизведения от ползунка [**TEMPO**].

Звучание обрабатывается цифровой схемой, что приводит к снижению качества звучания.

#### [**SHIFT**] + нажмите:

Диапазон изменения ползунка [**TEMPO**] переключается при каждом нажатии кнопки.

$$
\ulcorner^{\blacktriangleright[\pm 8\%]\blacktriangleright[\pm 16\%]\blacktriangleright[\pm 50\%]} \urcorner
$$

#### 4 **Кнопка DECK 3**

Нажмите:

Переключает управляемую деку.

Если светится индикатор деки, значит, выбрана дека 3.

На расположенной справа деке имеется кнопка [**DECK 4**].

#### 5 **Кнопка VINYL (SLIP)**

Включает/отключает режим винила.

#### [**SHIFT**] + нажмите: Serato DJ

Включает и отключает режим скольжения.

#### **6 Кнопка PAD TRANS (TAP)**

Нажмите:

Включается и отключается режим Pad trans.

• Использование функции Pad trans (стр.18)

#### [**SHIFT**] + нажмите:

Задает число ударов, при котором управление режимом Pad trans осуществляется вручную. Если нажать эту кнопку три или больше раз, число ударов рассчитывается на основании интервалов при нажатии кнопки.

• Использование функции Pad trans (стр.18)

## 7 **Кнопка режима HOT CUE (HOTCUE5-8)**

Нажмите:

Устанавливает режим метки быстрого доступа.

#### [**SHIFT**] + нажмите: Serato DJ

Устанавливает режим метки быстрого доступа 5–8.

#### 8 **Кнопка режима AUTO LOOP (ROLL)**

Нажмите:

Устанавливает режим автоматической петли.

# [**SHIFT**] + нажмите:

Serato DJ

Устанавливает режи прокрутки.

#### 9 **Кнопка режима MANUAL LOOP (CUE LOOP)**

Нажмите: Устанавливает режим ручной петли.

#### [**SHIFT**] + нажмите:

Serato DJ

Устанавливает режим метки/петли.

#### **10 Кнопка режима SAMPLER (BANK)**

Нажмите: Устанавливает режим сэмплера.

#### [**SHIFT**] + нажмите:

Serato DJ

Устанавливает режим банка.

#### **П** Пэды

- a Пэд 1<br>b Пэл 2
- b Пэд 2
- c Пэд 3
- d Пэд 4

С помощью площадок можно выполнять различные исполнения.

- Использование пэдов (стр.15)
- Использование функции Pad trans (стр.18)

#### $\mathbb{E}$  Кнопка  $\blacktriangleright$ /II

Нажмите:

Используйте для воспроизведения/паузы дорожек.

#### $B$  Кнопка СUE ( $\blacktriangleleft$ )

Нажмите:

Данная кнопка используется для установки, воспроизведения и вызова временных точек меток.

- При нажатии кнопки [CUE ( $\blacktriangleright$ )] во время паузы устанавливается точка временной метки.
- При нажатии кнопки **[CUE** ( $\blacktriangleleft$ )] во время воспроизведения дорожка возвращается к точке временной метки и устанавливается на паузу. (Возврат к метке)
- При нажатии и удерживании нажатой кнопки [CUE ( $\blacktriangleleft$ )] после возврата дорожки к точке временной метки, воспроизведение продолжается все время, пока кнопка удерживается нажатой. (Сэмплер метки)
- При нажатии кнопки [ $\blacktriangleright$ /II] во время дискретизации метки, воспроизведение продолжается с той точки.

#### [**SHIFT**] + нажмите:

Загружает предыдущую дорожку на панель библиотеки. (Предыдущая дорожка)

Если текущая позиция воспроизведения не является началом дорожки, то дорожка возвращается на начало.

#### **14 Кнопка SYNC (OFF)** Нажмите:

Можно автоматически синхронизировать темп (высоту тона) дорожек на смежных деках.

[**SHIFT**] + нажмите:

Отменяет режим синхронизации.

#### **15 Кнопка SHIFT**

При нажатии другой кнопки, пока нажата кнопка [**SHIFT**], будет вызвана другая функция.

## **Раздел микшера**

# $\blacksquare$  1  $\lozenge$  1 9 2 2 10  $\overline{\mathbf{u}}$ 3 3 4  $\overline{A}$ <u>। द</u> I I × g,  $\overline{6}$  $\overline{\kappa}$ 7 8

#### 1 **Ручка TRIM**

Регулирует уровень громкости для каждого канала.

#### 2 **Ручки EQ (HI, MID, LOW)**

Усиливает или срезает частоты для различных каналов.

#### 3 **Ручка FILTER**

Применяет эффект фильтра для соответствующего канала. При установке ручки на центральную позицию выводится исходное звучание.

Вращайте против часовой стрелки: Постепенно уменьшает частоту отсечки фильтра нижних частот. Вращайте по часовой стрелке: Постепенно повышает частоту отсечки фильтра верхних частот.

#### 4 **Кнопка CUE наушников**

Нажмите:

Звучание каналов, для которых нажата кнопка [**CUE**] наушников выводится на наушники.

При повторно нажатии кнопки [CUE] наушников режим контроля отменяется.

#### 5 **Индикатор уровня канала**

Отображает уровень звучания различных каналов до пропускания через фейдеры каналов.

#### 6 **Фейдер канала**

Перемещение:

Регулирует уровень аудиосигналов, выводящихся в каждом канале.

[**SHIFT**] + перемещение:

Serato DJ

Используйте функцию запуска с фейдера канала.

#### 7 **Кнопка FILTER FADE ON**

Включает и отключает функцию затухания фильтра.

= Использование функции затухания фильтра (стр.18)

#### 8 **Кроссфейдер**

Переключает аудиовыходы левой и правой дек.

#### **9 Ручка MASTER LEVEL**

Регулирует выходной уровень основного звучания.

#### **10 Ручка HEADPHONES MIX**

Регулирует баланс контрольного уровня громкости между звучанием каналов, для которой нажата кнопка [**CUE**] наушников, и звучанием основного канала.

#### $\blacksquare$  **Ручка HEADPHONES LEVEL**

Регулирует уровень звучания, выводимого от наушников.

# **Раздел эффектов**

Данный раздел используется для управления двумя блоками эффектов (FX1 и FX2). Ручки и кнопки, управляющие блоком FX1 расположены на левой стороне контроллера, а управляющие блоком FX2 расположены на правой стороне контроллера.

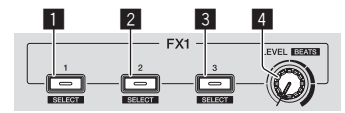

#### 1 **Кнопка эффекта 1**

Включает/отключает эффект.

[**SHIFT**] + нажмите: Переключает тип эффекта.

#### 2 **Кнопка эффекта 2**

Включает/отключает эффект.

[**SHIFT**] + нажмите: Переключает тип эффекта.

#### 3 **Кнопка эффекта 3**

Включает/отключает эффект.

[**SHIFT**] + нажмите: Переключает тип эффекта.

#### 4 **Регулятор уровня эффекта**

Регулируют параметры эффектов. = Использование эффектов (стр.16)

[**SHIFT**] + вращайте: Регулирует время эффекта.

# Основное управление Ричари в собой в таких собой в температором в собой в температором в собой в температором в собой в температором в температором в собой в температором в собой в температором в собой в температором в собой в температором

# <span id="page-10-0"></span>**Основное управление**

# **Подключения**

**1 Подключите наушники к одному из терминалов [HEADPHONES].**

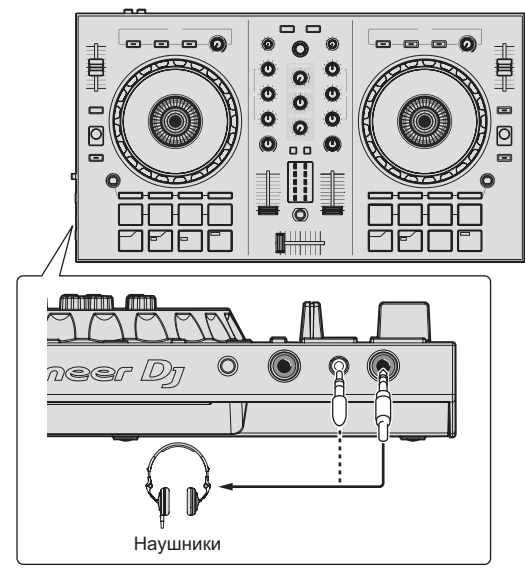

**2 Подключите такие устройства как усилитель мощности, активные громкоговорители, др. к терминалам [MASTER OUT].**

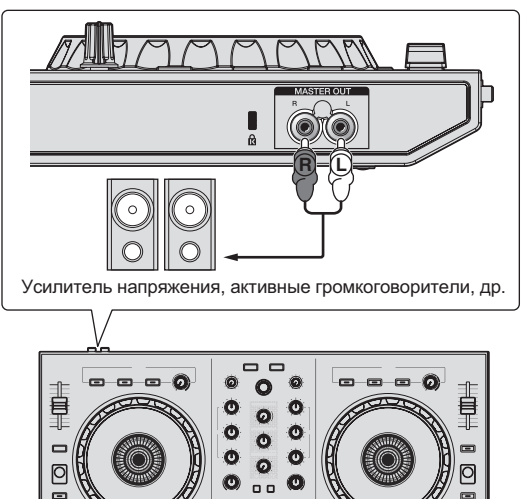

Подробнее о подключениях входных/выходных терминалов смотрите Подключения (стр.7).

**3 Подключите данный аппарат к компьютеру через USB кабель.**

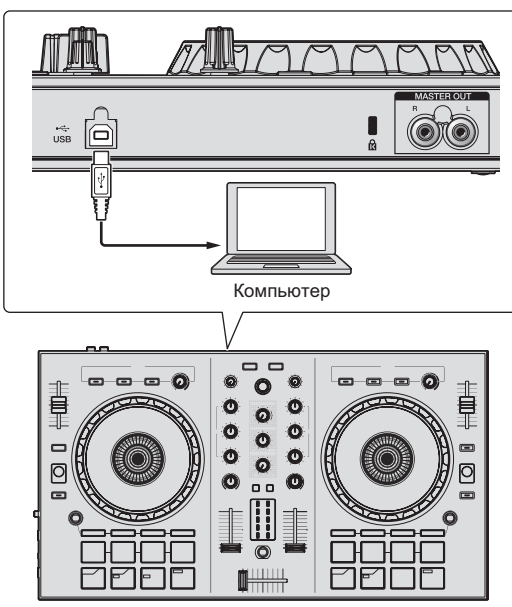

- Для пользователей Windows Может отображаться сообщение [**Установка программного обеспечения драйвера устройства**] при подключении данного аппарата к компьютеру впервые или при подключении к другому USB порту на компьютере. Подождите немного, пока не отобразится сообщение [**Устройство готово к использованию**].
- **4 Включите питание компьютера.**

#### **5 Включите питание устройств, подключенных к выходным терминалам (усилитель мощности, активные громкоговорители, др.).**

В случае, если к входным терминалам подключен микрофон, также включается питание микрофона.

# <span id="page-11-0"></span>**Запуск системы**

# **Запуск Serato DJ Intro**

#### **Для Windows 7**

В меню Windows [**Пуск**] щелкните по иконке [**Serato DJ Intro**] в [**Все программы**] > [**Serato**] > [**DJ Intro**].

#### **Для Windows 8.1/8**

В [**представление приложения**] щелкните по значку [**Serato DJ Intro**].

#### **Для Mac (OS X)**

В Finder откройте папку [**Приложение**], затем щелкните по иконке [**Serato DJ Intro**].

**Компьютерный экран, отображающийся сразу-же после запуска программного обеспечения Serato DJ Intro**

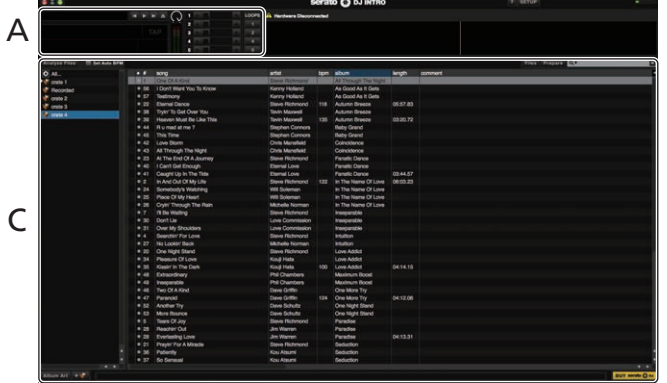

**Компьютерный экран после загрузки дорожки в программное обеспечение Serato DJ Intro**

Чтобы отображались четыре деки, щелкните значок [**4-Deck Vertical Display Mode**] слева в верхней части экрана Serato DJ Intro.

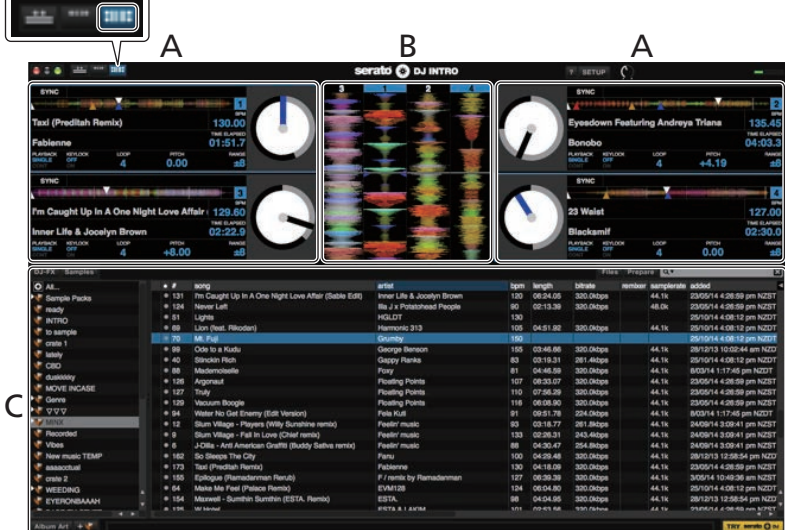

#### **A Раздел деки**

Здесь отображается информация дорожки (имя загруженной дорожки, имя исполнителя, ВРМ, др.), общая форма колебаний сигнала и другая информация.

#### **B Дисплей формы колебаний сигнала**

Здесь отображается форма колебаний сигнала загруженной дорожки.

#### **C Раздел браузера**

Крейты отображаются на панели [**crates**]. Дорожки отображаются на панели библиотеки.

В данном руководстве в основном описаны функции данного аппарата как оборудования. Подробные инструкции по управлению программным обеспечением Serato DJ Intro смотрите в руководстве к программному обеспечению Serato DJ Intro.

# **Импорт дорожек**

Далее описана обычная процедура импорта дорожек.

- Существует несколько методов импорта дорожек с помощью программного обеспечения Serato DJ Intro. Подробнее, смотрите руководство к программному обеспечению Serato DJ Intro.
- Если вы уже пользуетесь программным обеспечением DJ Serato (Scratch Live, ITCH или Serato DJ) и уже создали библиотеки дорожек, в таком случае можно использовать ранее созданные библиотеки дорожек.

#### **1 Щелкните по значку [Files] на экране программного обеспечения Serato DJ Intro и откройте панель [Files].** Содержимое компьютера или подключенных к компьютеру периферийных устройств отображается в панели [**Files**].

#### **2 На панели [Files] щелкните папку с дорожками, которые нужно добавить в библиотеку.**

**3 Перетащите выбранную папку в панель [crates] на экране программного обеспечения Serato DJ Intro.** Создается crate, и дорожки добавляются в панель библиотеки.

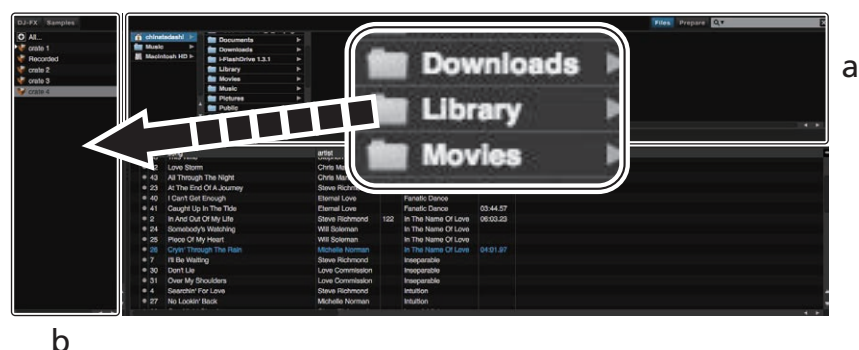

- a **Панель Files**
- b **Панель crates**

# **Воспроизведение дорожки**

Далее в качестве примера описана процедура загрузки дорожек в деку [**1**].

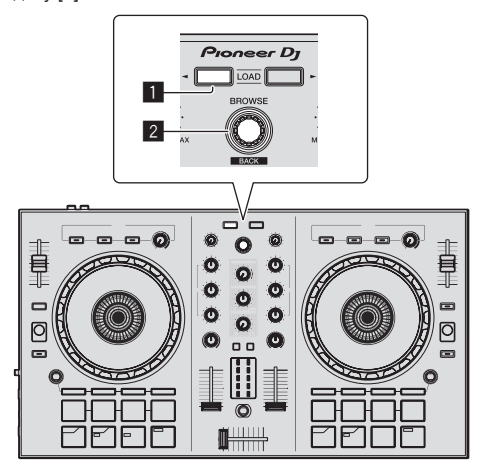

#### 1 **Кнопка LOAD**

2 **Поворотный селектор (BACK)**

**1 Нажмите поворотный селектор (BACK) одновременно с нажатием кнопки [SHIFT] на устройстве, чтобы переместить курсор на панель [crates] на экране компьютера, затем поверните селектор (BACK) и выберите крейт или другой элемент.**

**2 Если открыта панель [Files], щелкните значок [Files], чтобы закрыть панель [Files].**

**3 Нажмите поворотный селектор (BACK), чтобы переместить курсор на панель библиотеки на экране компьютера, затем поверните селектор (BACK) и выберите дорожку.**

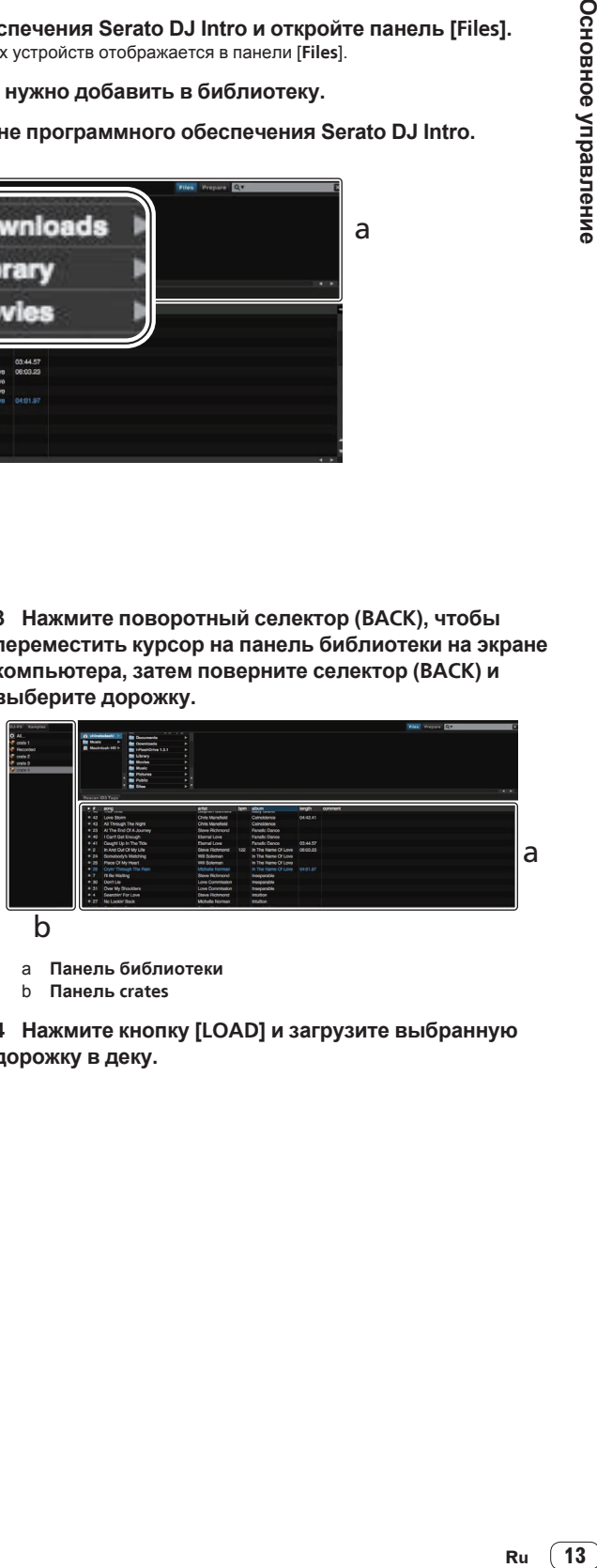

b

- a **Панель библиотеки**
- b **Панель crates**

**4 Нажмите кнопку [LOAD] и загрузите выбранную дорожку в деку.**

# <span id="page-13-0"></span>**Воспроизведение дорожек и вывод звучания**

Далее в качестве примера описана процедура вывода звучания канала 1.

Установите соответствующий уровень громкости на устройстве (усилителе мощности, активных громкоговорителях, др.), подключенном к терминалам [**MASTER OUT**]. Помните, что если установлен слишком высокий уровень громкости, то выводящееся звучание может быть громким.

#### **Раздел микшера**

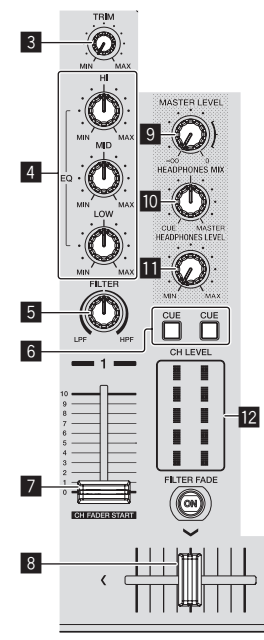

- 3 **Ручка TRIM**
- 4 **Ручки EQ (HI, MID, LOW)**
- 5 **Ручка FILTER**
- 6 **Кнопка CUE наушников**
- 7 **Фейдер канала**
- 8 **Кроссфейдер**
- **9 Ручка MASTER LEVEL**
- **10 Ручка HEADPHONES MIX**
- **В Ручка HEADPHONES LEVEL**
- **12** Индикатор уровня канала

# **1 Установите позиции ручек, др. как показано ниже.**

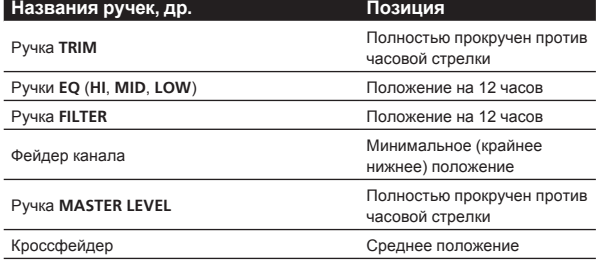

## **2 Нажмите кнопку [**f**] и запустите воспроизведение дорожки.**

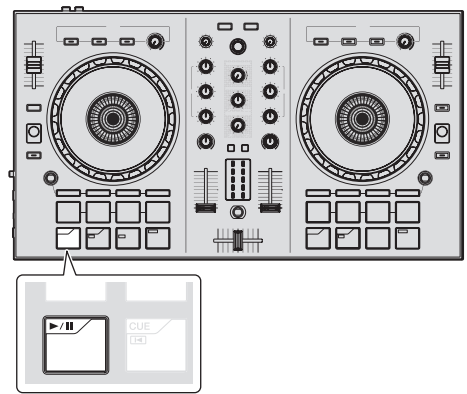

## **3 Вращайте ручку [TRIM].**

Отрегулируйте ручку [**TRIM**] таким образом, чтобы оранжевый индикатор индикатора уровня канала был высвечен на пиковом уровне.

#### **4 Установите фейдер канала на максимальный уровень.**

#### **5 Вращая ручку [MASTER LEVEL], отрегулируйте уровень звучания громкоговорителей.**

Отрегулируйте до соответствующего уровня уровень аудиосигналов, выводящихся от терминалов [**MASTER OUT**].

#### **Контроль звучания с помощью наушников**

Установите позиции ручек, др. как показано ниже.

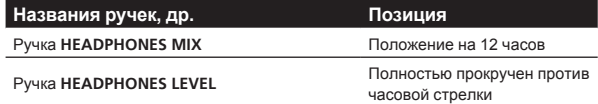

#### **1 Для канала 1 нажмите кнопку [CUE] наушников.**

#### **2 Вращайте ручку [HEADPHONES LEVEL].**

Отрегулируйте до соответствующего уровня уровень звучания, выводящийся от наушников.

# **В** Примечание

В данном аппарате и программном обеспечении Serato DJ Intro содержатся различные функции, позволяющие производить индивидуалистические DJ исполнения. Подробнее о соответствующих функциях смотрите инструкции по эксплуатации и руководство к программному обеспечению Serato DJ Intro.

- Инструкции по эксплуатации данного устройства можно загрузить с сайта Pioneer DJ. Подробную информацию см. в разделе Просмотр последней версии инструкции по эксплуатации (стр. 22).
- Руководство к программному обеспечению Serato DJ Intro можно загрузить с Serato.com. Подробнее, смотрите Загрузка руководства <sup>к</sup> программному обеспечению Serato DJ Intro (стр. 22).

# **Выход из системы**

#### **1 Выйдите из Serato DJ Intro.**

При закрытии программного обеспечения на компьютерном экране отображается сообщение подтверждения закрытия. Щелкните по [**Yes**] для закрытия.

**2 Отсоедините USB кабель от компьютера.**

# Практическое управление **Ru 15Практическое управление**

# <span id="page-14-0"></span>**Практическое управление**

Описание с данного момента касаются функций, не описанных в руководстве к программному обеспечению Serato DJ Intro, специально предназначенных для совместного использования данного аппарата и Serato DJ Intro.

# **Использование пэдов**

---------------------

Пэды DDJ-SB2 могут работать в четырех режимах.

#### **Режим Pad**

Они управляют функциями метки быстрого доступа, автоматической петли, ручной петли и сэмплера.

Данные функции переключаются с помощью кнопок режимов соответствующих площадок(кнопка режима [**HOT CUE (HOTCUE5-8)**], кнопка режима [**AUTO LOOP (ROLL)**], кнопка режима [**MANUAL LOOP (CUE LOOP)**] и кнопка режима [**SAMPLER (BANK)**]).

# **Использование меток быстрого доступа**

С помощью данной функции можно мгновенно запускать воспроизведение с места установки метки быстрого доступа.

Можно установить и сохранить до четырех точек меток быстрого доступа для одной дорожки.

**1 Нажмите кнопку режима [HOT CUE (HOTCUE5-8)].** Высвечивается кнопка режима [**HOT CUE (HOTCUE5-8)**] и устанавливается режим метки быстрого доступа.

#### **2 Нажмите пэд, чтобы задать метку быстрого доступа во время воспроизведения или паузы.**

Порядок назначения меток быстрого доступа для определенных пэдов показан ниже.

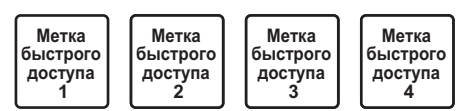

#### **3 Нажмите пэд, для которого была задана метка быстрого доступа.**

Воспроизведение запускается с точки метки быстрого доступа.

Заданные метки можно удалить, одновременно нажав пэд и кнопку [**SHIFT**].

#### **Использование автоматических петель**

Данная процедура используется для установки петель с 1, 2, 4 или 8 ударами на основе ВРМ дорожки.

#### **1 Нажмите кнопку режима [AUTO LOOP (ROLL)].**

Высвечивается кнопка режима [**AUTO LOOP (ROLL)**], и аппарат переключается в режим автоматической петли.

#### **2 Для включения автоматической петли нажмите пэд во время воспроизведения.**

Удары автоматической петли назначаются для соответствующих площадок как показано ниже.

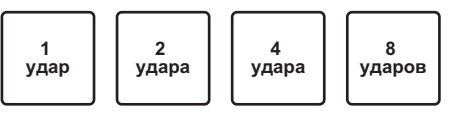

#### **3 Для отключения автоматической петли нажмите пэд еще раз.**

# **Использование ручных петель**

Данная процедура используется для установки петель вручную.

#### **1 Нажмите кнопку режима [MANUAL LOOP (CUE LOOP)].**

Высвечивается кнопка режима [**MANUAL LOOP (CUE LOOP)**], и аппарат переключается в режим ручной петли.

#### **2 Чтобы задать точку входа в петлю, нажмите пэд 1 во время воспроизведения.**

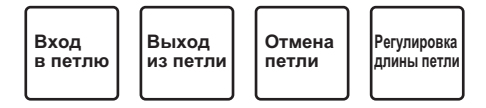

#### **3 Чтобы задать точку выхода из петли, нажмите пэд 2 во время воспроизведения.**

Запускается ручное петлевание между точкой входа в петлю и точкой выхода из петли.

#### **4 Для отмены ручной петли нажмите пэд 3 во время воспроизведения ручной петли.**

Если пэд 3 нажат во время воспроизведения после отмены воспроизведения ручной петли, воспроизведение возвращается на ранее установленную точку входа в петлю, и воспроизведение ручной петли возобновляется.

#### **Переключение длины ручных петель**

- Если пэд 4 нажат во время воспроизведения ручной петли, продолжительность воспроизведения ручной петли сокращается вдвое при каждом нажатии пэда.
- ! Если пэд 4 нажат одновременно с нажатием кнопки [**SHIFT**] во время воспроизведения ручной петли, продолжительность воспроизведения ручной петли удваивается при каждом нажатии пэда.

#### **Точная регулировка длины ручных петель**

- Если пэд 1 нажат во время воспроизведения петли, точку входа в петлю можно точно отрегулировать с помощью джога.
- — При повторном нажатии пэда 1 режим точной регулировки отменяется и возобновляется воспроизведение ручной петли.
- Если пэд 2 нажат во время воспроизведения петли, точку выхода из петли можно точно отрегулировать с помощью джога.
	- При повторном нажатии пэда 2 режим точной регулировки отменяется и возобновляется воспроизведение ручной петли.

# **Использование функции сэмплера**

С помощью пэдов можно воспроизводить дорожки, загруженные в слоты сэмплера.

#### **1 Щелкните по [Samples] на компьютерном экране и откройте панель [Samples] на компьютерном экране.**

#### **2 Нажмите кнопку режима [SAMPLER (BANK)].**

Высвечивается кнопка режима [**SAMPLER (BANK)**] и режим переключается на режим сэмплера.

#### **3 Управляя мышкой на экране компьютера перетащите дорожки и загрузите их в слоты панели [Samples].**

Настройки сэмплера и загруженные дорожки сохраняются.

#### <span id="page-15-0"></span>**4 Нажмите пэд.**

Воспроизводится звучание слота, назначенного на площадку, которая была нажата.

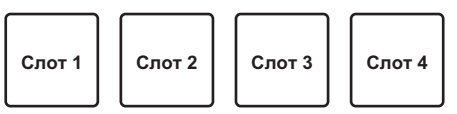

Если пэд нажат одновременно с кнопкой [SHIFT], звучание от текущего воспроизводящегося слота прекращается.

# **Использование эффектов**

Serato DJ Intro содержит два блока эффектов, FX1 и FX2. Для соответствующих блоков можно выбрать три эффекта для одного блока эффектов.

Блок эффектов FX1 применяется для деки 1, блок эффектов FX2 применяется для деки 2.

• Режим FX не может быть применен для дек 3 и 4.

#### **Дисплей экрана блока эффектов Serato DJ Intro**

При щелчке по [**DJ-FX**] на компьютерном экране отображается панель [**DJ-FX**] на компьютерном экране.

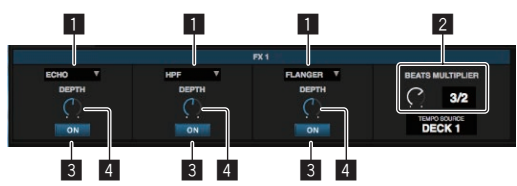

- 1 Отображает тип эффекта.
- 2 Отображает время эффекта.
- 3 Отображает, включен или отключен эффект.
- 4 Отображает уровень эффекта.

Ручка управления уровнем эффекта данного аппарата одновременно управляет уровнями всех трех эффектов Serato DJ Intro. Данный аппарат может использоваться для одновременого управления до трех эффектов.

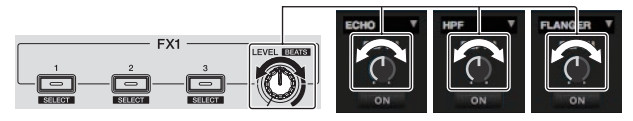

# **Использование эффектов**

В описании ниже в качестве примера описано использование первого эффекта для блока эффектов FX1.

Помните, что описанная в данном руководстве процедура является только одним из примеров; использование также возможно с помощью других процедур.

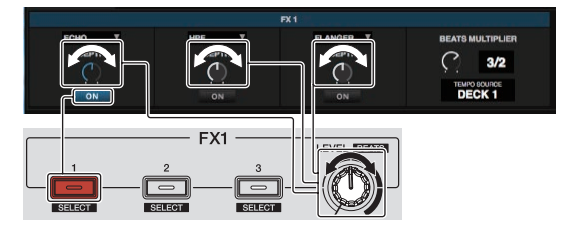

#### **1 Нажмите кнопку эффекта 1, удерживая нажатой кнопку [SHIFT], и выберите тип первого эффекта.** Тип эффекта отображается на экране Serato DJ Intro.

#### **2 Управляя ручкой уровня эффекта отрегулируйте уровень эффекта.**

Позиции всех трех ручек уровня эффекта двигаются одновременно на экране Serato DJ Intro.

Позиции ручек уровня эффекта не могут двигаться по-отдельности.

#### **3 Управляя ручкой уровня эффекта, удерживая нажатой кнопку [SHIFT], отрегулируйте время эффекта.**

Для поочередной регулировки уровня эффекта и времени эффекта, позиция ручки уровня эффекта на экране Serato DJ Intro должна совпадать с позицией ручки уровня эффекта на данном аппарате.

 Подробнее, смотрите Выполнение операций для поочередной регулировки уровня эффекта <sup>и</sup> регулировки времени эффекта на стр. 17.

#### **4 Нажмите кнопку эффекта 1 и включите первый эффект.**

Выделяется кнопка [**ON**] первого эффекта на экране Serato DJ Intro.

После включения эффекта, повторяя шаги 2 и 3, можно отрегулировать уровень эффекта и время эффекта.

#### **5 Нажмите кнопку эффекта 1 и отключите первый эффект.**

# **Одновременное использование трех эффектов**

В описании ниже в качестве примера описано использование одновременно трех эффектов.

Помните, что описанная в данном руководстве процедура является только одним из примеров; использование также возможно с помощью других процедур.

#### **Пример использования**

- 1 Установите уровень эффекта на 0 % (ручка прокручена до конца против часовой стрелки). Включите первый эффект.
- 2 Постепенно повышая уровень эффекта, включите второй эффект.
- 3 Постепенно продолжая повышать уровень эффекта, включите третий эффект.
- 4 Повышайте уровень эффекта до 100 % (ручка прокручена до конца по часовой стрелке).

 В конце, отключите все три эффекта.

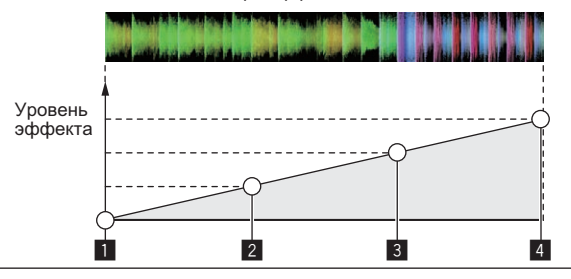

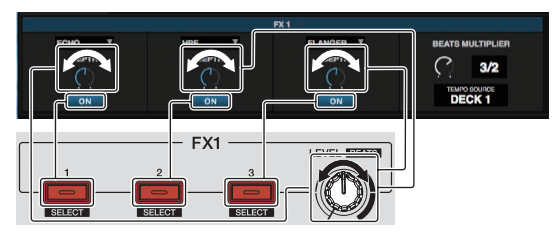

#### **1 Выберите тип эффекта.**

Нажмите кнопку эффекта 1, удерживая нажатой кнопку [**SHIFT**], и выберите тип первого эффекта.

Нажмите кнопку эффекта 2, удерживая нажатой кнопку [**SHIFT**], и выберите тип второго эффекта.

Нажмите кнопку эффекта 3, удерживая нажатой кнопку [**SHIFT**], и выберите тип третьего эффекта.

#### **2 Управляя ручкой уровня эффекта отрегулируйте уровень эффекта.**

В данном примере использования ручка уровня эффекта полностью прокручена против часовой стрелки (0 %).

#### **3 Нажмите кнопку эффекта 1 и включите первый эффект.**

Включается первый эффект.

#### **4 Управляя ручкой уровня эффекта отрегулируйте уровень эффекта.**

Постепенно вращая ручку уровня эффекта по часовой стрелке, повышайте уровень эффекта.

При данном действии активен только первый эффект.

#### **5 Нажмите кнопку эффекта 2 и включите второй эффект.**

Теперь одновременно включены первый и второй эффекты.

#### **6 Управляя ручкой уровня эффекта отрегулируйте уровень эффекта.**

Вращая ручку уровня эффекта чуть больше по часовой стрелке, повышайте уровень эффекта.

При данном действии активны одновременно первый и второй эффекты.

#### **7 Нажмите кнопку эффекта 3 и включите третий эффект.**

Теперь одновременно включены три эффекта.

#### **8 Управляя ручкой уровня эффекта отрегулируйте уровень эффекта.**

Вращая ручку уровня эффекта чуть больше по часовой стрелке, повышайте уровень эффекта.

При данном действии активны все три эффекта.

#### **9 Отключите эффекты.**

Нажмите кнопку эффекта 1 и отключите первый эффект. Нажмите кнопку эффекта 2 и отключите второй эффект.

Нажмите кнопку эффекта 3 и отключите третий эффект.

-----------------------------------

• Когда включены несколько эффектов, уровни соответствующих эффектов одинаковы.

 Уровни эффектов соответствующих эффектов не могут регулироваться по-отдельности.

# **Выполнение операций для поочередной регулировки уровня эффекта и регулировки времени эффекта**

В описании ниже в качестве примера описано выполнение операций для поочередной регулировки уровня эффекта и регулировки времени эффекта.

Помните, что описанная в данном руководстве процедура является только одним из примеров; использование также возможно с помощью других процедур.

#### **Пример использования**

- 1 Регулируйте уровень эффекта от 0 % (ручка прокручена до конца против часовой стрелки) до 100 % (ручка прокручена до конца по часовой стрелке).
- 2 Регулируйте время эффекта от [**1/1**] до [**1/2**].
- 3 Регулируйте уровень эффекта от 100 % (ручка прокручена до конца по часовой стрелке) до 50 % (ручка установлена на центральную позицию).

#### **1 Управляя ручкой уровня эффекта отрегулируйте уровень эффекта.**

Регулируйте уровень эффекта от 0 % (ручка прокручена до конца против часовой стрелки) до 100 % (ручка прокручена до конца по часовой стрелке).

Уровень эффекта: 0 % (ручка прокручена до конца против часовой стрелки)

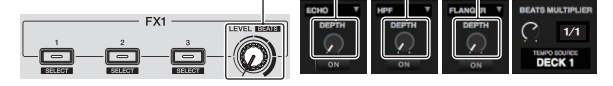

Уровень эффекта: 100 % (ручка прокручена до конца по часовой стрелке)

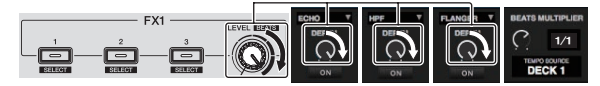

#### **2 Управляя ручкой уровня эффекта, удерживая нажатой кнопку [SHIFT], отрегулируйте время эффекта.**

Регулируйте время эффекта от [**1/1**] до [**1/2**].

Позиция ручек уровня эффекта на экране Serato DJ Intro должны совпадать с позицией ручек уровня эффекта на данном аппарате.

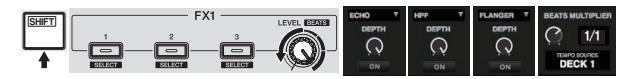

Когда позиция ручек уровня эффекта на экране Serato DJ Intro совпадает с позицией ручек уровня эффекта на данном аппарате, можно будет отрегулировать время эффекта.

! Время эффекта: [**1/2**]

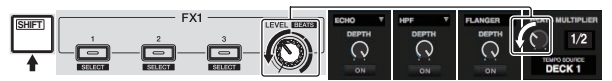

#### **3 Управляя ручкой уровня эффекта отрегулируйте уровень эффекта.**

Регулируйте уровень эффекта от 100 % (ручка прокручена до конца по часовой стрелке) до 50 % (ручка установлена на центральную позицию).

Позиция ручек уровня эффекта на экране Serato DJ Intro должны совпадать с позицией ручек уровня эффекта на данном аппарате.

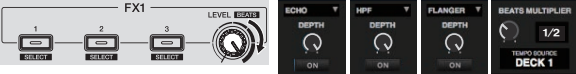

Когда позиция ручек уровня эффекта на экране Serato DJ Intro совпадает с позицией ручек уровня эффекта на данном аппарате, можно будет отрегулировать время эффекта.

Уровень эффекта: 50 % (ручка установлена на центральную позицию)

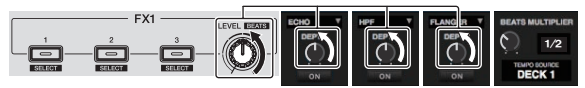

# <span id="page-17-0"></span>**Использование функции затухания фильтра**

Когда включена функция затухания фильтра, эффект фильтра применяется к обеим декам при управлении кроссфейдером. Эффект фильтра (HPF) изменяется при микшировании дорожек на двух деках, позволяя дорожкам плавно смешаться, и становится возможным легко микшировать их, не волнуясь об их жанрах и темпах.

Ниже приводится пример того, как перемещение кроссфейдера из крайнего левого в крайнее правое положение позволяет свести дорожки с левой и правой дек.

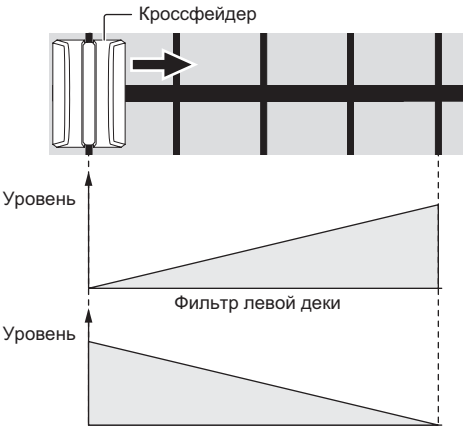

Фильтр правой деки

- Когда кроссфейдер перемещается из крайнего левого в крайнее правое положение, эффект фильтра (HPF) на дорожке с левой деки постепенно повышается, начиная с минимума и достигая максимума в крайней правой точке.
- Когда кроссфейдер перемещается из крайнего левого в крайнее правое положение, эффект фильтра (HPF) на дорожке с правой деки постепенно понижается, начиная с максимума и достигая минимума в крайней правой точке.

#### **1 Воспроизведите дорожки на левой и правой деках.**

#### **2 Нажмите кнопку [FILTER FADE ON].**

Кнопка мигает и включается функция затухания фильтра. Когда функция затухания фильтра включена, управление ручкой фильтра невозможно.

# **3 Перемещайте кроссфейдер с левой кромки к**

**правой кромке, или с правой кромки к левой кромке.** Для микширования дорожки с левой деки с дорожкой с правой деки передвиньте кроссфейдер из крайнего левого в крайнее правое положение.

Для микширования дорожки с правой деки с дорожкой с левой деки передвиньте кроссфейдер из крайнего правого в крайнее левое положение.

#### **4 Снова нажмите кнопку [FILTER FADE ON].**

Кнопка высвечивается и отключается функция затухания фильтра. При управлении ручкой фильтра при включенной функции затухания фильтра, устанавливается позиция ручки фильтра на момент, когда функция затухания фильтра была отключена.

# **Использование функции Pad trans**

Данная функция прерывает звучание в соответствии с временным промежутком ударов ВРМ дорожки, загруженной в деку.

#### **1 Нажмите кнопку [PAD TRANS (TAP)].**

Кнопка [**PAD TRANS (TAP)**] засветится, и включится режим Pad trans.

Порядок назначения ударов режима Trans для определенных пэдов показан ниже.

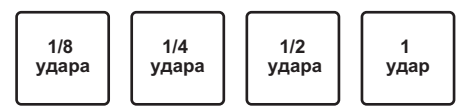

#### **2 Во время воспроизведения нажмите и удерживайте пэд.**

Звучание прерывается в соответствии с временным промежутком ударов, пока нажата и удерживается нажатой площадка.

Режим Pad trans не будет работать, если фейдер канала установлен в крайнее нижнее положение. Для использования этого режима необходимо поднять фейдер канала до упора вверх.

#### **3 Уберите палец с пэда.**

Возобновляется обычное воспроизведение.

Для выхода из режима Pad trans нажмите кнопку [**PAD TRANS (TAP)**].

#### **Изменение темпа для режима Pad trans**

В режиме Pad trans можно задать два варианта темпа: автоматический и ручной режим темпа.

По умолчанию установлен автоматический режим темпа.

<u>\_\_\_\_\_\_\_\_\_\_\_\_\_\_\_\_\_\_\_\_\_\_\_\_\_\_\_\_</u>

#### **Автоматический режим темпа**

В качестве основы темпа используется значение ВРМ дорожки.

#### **Ручной режим темпа**

Значение BPM для дорожки определяется интервалом между касаниями кнопки [**PAD TRANS (TAP)**] при нажатой кнопке [**SHIFT**].

#### **Переключение в ручной режим темпа**

#### **В режиме автоматического режима темпа нажмите кнопку [PAD TRANS (TAP)] три или более раз при нажатой кнопке [SHIFT].**

- Если в ручном режиме темпа кнопка [PAD TRANS (TAP)] удерживается в течение минимум 1 секунды при нажатой кнопке [**SHIFT**], происходит переключение на автоматический режим темпа.
- Значения ВРМ, установленные в ручном режиме темпа не отображаются.

# **Микширование звучания микрофона**

**1 Подключите микрофон к разъему [MIC] (гнездо 1/4″ TS).**

#### **2 Запустите систему.**

= Запуск системы (стр.12)

#### **3 Вращайте ручку [MIC LEVEL].**

Регулирует выходной уровень звучания. Помните, что поворот до крайнего правого положения будет выводить очень громкое звучание.

Аудиовыход для микрофона предусмотрен только в разъеме [**MASTER OUT**].

# <span id="page-18-0"></span>**Анализ дорожек**

При нажатии одной из кнопок [**LOAD**] данного аппарата и загрузке дорожек на деки происходит анализ дорожки, но может потребоваться некоторое время до завершения анализа и отображения ВРМ и формы колебаний сигнала.

При использовании программного обеспечения Serato DJ Intro в качестве автономного проигрывателя можно заблаговременно анализировать дорожки. Относительно дорожек, анализ которых был завершен, при загрузке дорожек в деки незамедлительно отображаются ВРМ и форма колебаний сигнала.

Подробнее об использовании программного обеспечения Serato DJ Intro в качестве автономного проигрывателя, а также инструкции по анализу дорожек смотрите в руководстве к программному обеспечению Serato DJ Intro.

• В зависимости от количества дорожке для анализа может потребоваться некоторое время.

**Contract** 

# <span id="page-19-0"></span>**Режим утилит**

Можно менять следующие настройки:

- Настройку запуска с фейдера канала
- Настройку режима демонстрации
- Настройку интервала отправки MIDI сообщений от поворотного переключателя

# **Запуск режима утилит**

Если режим утилит запущен при включенном приложении DJ, состояние аппарата может не отображаться соответствующим образом.

#### **1 Закройте приложение DJ на компьютере.**

#### **2 Отсоедините USB кабель от основного блока.**

- Отключите питание данного аппарата.
- Не отсоединяйте USB кабель от компьютера.

# **3 Подсоедините кабель USB к основному**

**устройству, одновременно нажав кнопки пэда 1 и пэда 4 на левой деке.**

Запускается режим утилит.

#### **4 После установки режима утилит, управляя контроллером, выберите параметры, чьи настройки нужно изменить.**

Смотрите описание ниже относительно настроек, которые можно менять.

#### **5 Отсоедините USB кабель, соединяющий данный аппарат и компьютер, и сохраните настройки.**

Для сохранения настроек требуется отключить питание данного аппарата.

# **Изменение настроек**

# **Изменение настройки запуска с фейдера канала**

Можно изменить настройку функции запуска с фейдера канала.

• По умолчанию режим запуска с фейдера канала действует без установленного режима синхронизации.

#### **Запустите режим утилит, затем нажмите одну из кнопок эффектов левой деки.**

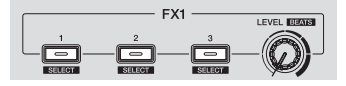

- — Высвечена кнопка эффекта 1: Запуск с фейдера канала с установленным режимом синхронизации (функция синхронизации включается одновременно при запуске функции запуска с фейдера канала.)
- — Высвечена кнопка эффекта 2: Запуск с фейдера канала без установленного режима синхронизации (функция синхронизации не включается при запуске функции запуска с фейдера канала.)
- Высвечена кнопка эффекта 3: Функция запуска с фейдера канала отключена

#### <u>\_\_\_\_\_\_\_\_\_\_\_\_\_\_\_\_\_\_\_\_\_\_\_\_\_\_\_\_\_</u> **Отключение режима демонстрации**

На данном аппарате, если в течение 10 минут при обычных условиях использования не выполняются любые операции, то устанавливается режим демонстрации. Данный режим демонстрации можно отключить.

- По умолчанию режим демонстрации включен.
- При управлении любой ручкой или кнопкой на данном аппарате в режиме демонстрации, это отменяет режим демонстрации.

#### **Запустите режим утилит и нажмите кнопку [VINYL (SLIP)] на левой стороне.**

- — Кнопка [**VINYL (SLIP)**] высвечена: Режим демонстрации включен
- — Кнопка [**VINYL (SLIP)**] отключена: Режим демонстрации отключен

# **Регулировка интервала отправки MIDI сообщений от поворотного переключателя**

Данный аппарат оборудован режимом регулировки интервала отправки MIDI сообщений от поворотного переключателя. В зависимости от операционной системы и технических характеристик компьютера поворотный переключатель может не срабатывать соответствующим образом, если установлен слишком короткий интервал отправки MIDI для поворотного переключателя JOG. В таком случае, следуя процедуре ниже, отрегулируйте интервал отправки MIDI сообщений.

- Увеличьте интервал до нужного значения, начиная с короткого интервала отправки MIDI-сообщения.
- По умолчанию установлено 3 ms.

#### **Запустите режим утилит, затем нажмите кнопку режима [SAMPLER (BANK)] левой деки.**

С каждым нажатием кнопки изменяется интервал отправки MIDIсообщения. Текущее значение настройки можно определить по состоянию подсветки пэдов, а также кнопок [▶/II], [CUE (I◀)], [**SYNC (OFF)**] и [**SHIFT**].

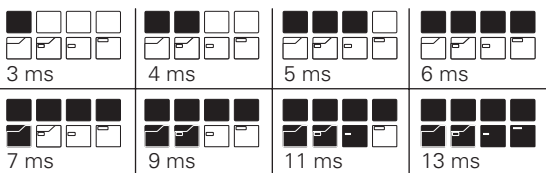

# **Изменение продолжительности воспроизведения в обратном направлении**

В данном устройстве продолжительность воспроизведения в обратном направлении может превышать фактическое число оборотов джога, вращаемого в обратном направлении. Продолжительность воспроизведения в обратном направлении может быть короткой, обычной и длительной.

По умолчанию выбрана обычная продолжительность воспроизведения в обратном направлении.

#### **Запустите режим утилит, затем нажмите одну из кнопок эффектов на правой деке.**

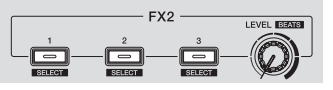

- Подсвечена кнопка эффекта 1: Короткая продолжительность воспроизведения в обратном направлении
- Подсвечена кнопка эффекта 2: Обычная продолжительность воспроизведения в обратном направлении
- Подсвечена кнопка эффекта 3: Длительное воспроизведение в обратном направлении

# <span id="page-20-0"></span>**Возможные неисправности и способы их устранения**

Если по вашему мнению в работе устройства возникли неполадки, воспользуйтесь приведенными ниже рекомендациями, а также прочтите раздел [**FAQ**] для модели [**DDJ-SB2**] на сайте Pioneer DJ. http://www.pioneerdj.com/

 В некоторых случаях неполадка может заключаться на другом компоненте. Проверьте другие компоненты, а также используемые электроприборы. Если проблему невозможно решить, обратитесь в ближайший авторизованный сервисный центр Pioneer или к дилеру для проведения ремонта.

Данный аппарат может не срабатьывать соответствующим образом по причине статического электричества или по другим внешним причинам. В таком случае, обычную работу можно возобновить, отключив питание, обождав 1 минуту и затем снова включив питание.

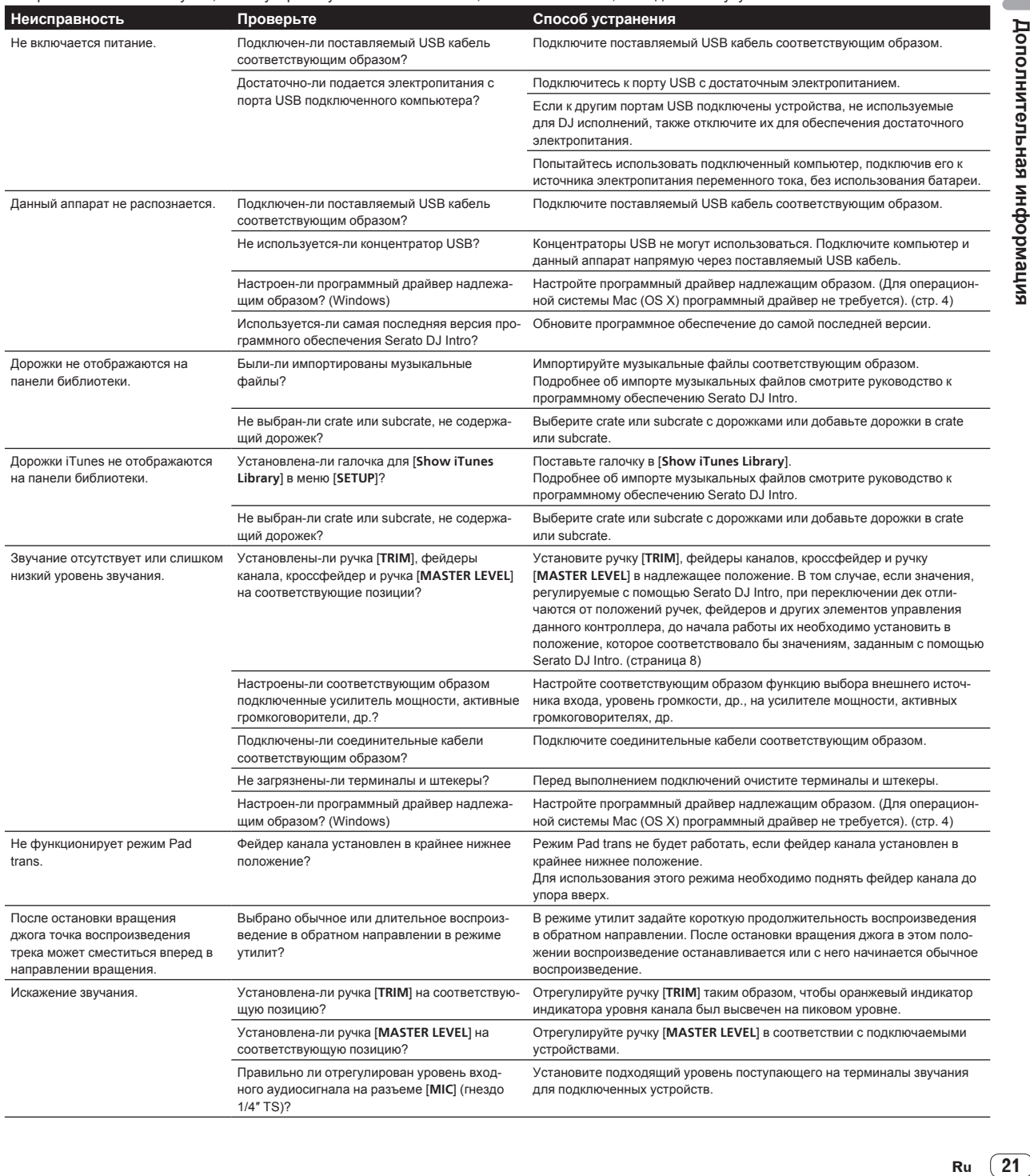

<span id="page-21-0"></span>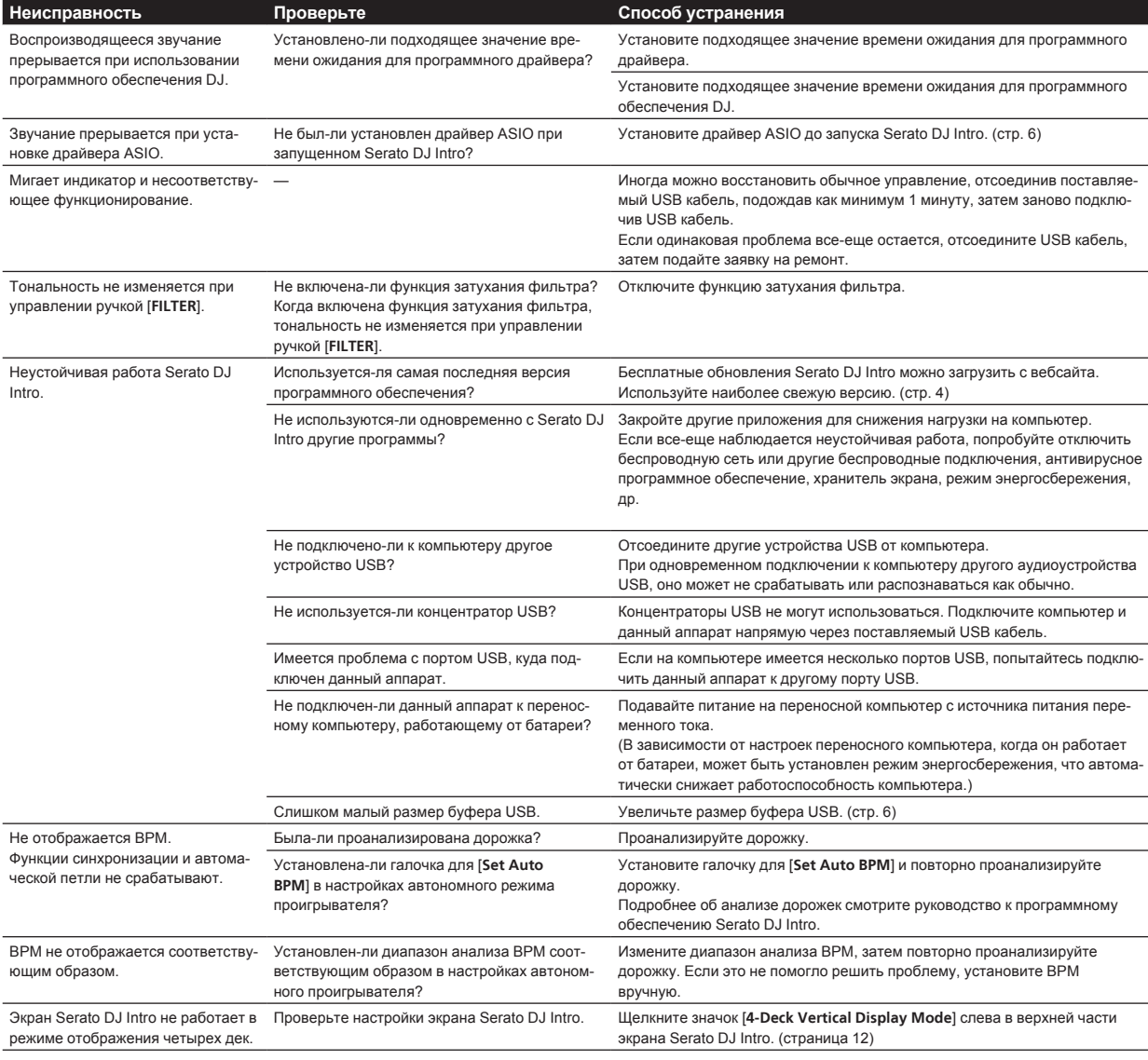

# **Получение руководства**

Различные инструкции иногда имеются в виде файлов в формате PDF. Для просмотра файлов в формате PDF требуется установить Adobe® Reader®.

## **Просмотр последней версии инструкции по эксплуатации**

#### **1 Запустите веб-браузер на компьютере и зайдите на сайт Pioneer DJ:**

#### http://www.pioneerdj.com/

- Чтобы переключить язык экрана на японский, пролистайте экран до конца, щелкните индикацию [**EN**] в нижней правой части экрана и выберите [**JA**].
- **2 Нажмите значок [Support].**
- **3 Нажмите значок [FIND TUTORIAL & MANUALS].**
- **4 Нажмите значок [DDJ-SB2] в категории [CONTROLLER].**

#### **5 Щелкните по требуемому языку на странице загрузки.**

Загрузите интересующие инструкции по эксплуатации.

## **Загрузка руководства к программному обеспечению Serato DJ Intro**

- **1 Зайдите на сайт Serato.** http://serato.com/
- **2 Нажмите значок [Serato DJ Intro] в [DJ PRODUCTS].**
- **3 Нажмите значок [Download SERATO DJ INTRO].**
- **4 Нажмите значок [Manuals and Quickstart Guides].**

**5 Щелкните руководство к программному обеспечению Serato DJ Intro на интересующем языке.**

# <span id="page-22-0"></span>**Использование контроллера для других программных обеспечений DJ**

Данный аппарат также выводит данные управления для кнопок и ручек в формате MIDI. При подключении компьютера с установленным программным обеспечением DJ, совместимым с MIDI интерфейсом, через USB кабель, можно управлять программным обеспечением DJ на данном аппарате. Звучание музыкальных файлов, воспроизводящихся на компьютере, также можно выводить от DDJ-SB2.

Для использования в качестве контроллера для управления программным обеспечений DJ, кроме программного обеспечения Serato DJ Intro, также произведите настройки в программном обеспечении DJ, связанные ст звучанием и MIDI.

Подробнее, смотрите инструкции по эксплуатации к программному обеспечению DJ.

\_\_\_\_\_\_\_\_\_\_\_\_\_\_\_\_\_\_\_\_\_\_\_\_\_\_\_\_\_\_\_\_\_\_

# **О MIDI сообщениях**

Подробнее о MIDI сообщениях на данном аппарате смотрите "List of MIDI Messages".

"List of MIDI Messages" можно получить на следующем URL: http://www.pioneerdj.com/

#### \_\_\_\_\_\_\_\_\_\_\_\_\_\_\_\_\_\_\_\_\_\_\_\_\_\_\_\_\_\_\_ **О программном драйвере (Windows)**

Программный драйвер является специальным драйвером ASIO этого устройства, обеспечивающим вывод аудиосигнала с компьютера через аудиоразъем устройства.

- При использовании Mac (OS X) установка программного драйвера не требуется.
- Сначала внимательно прочтите Лицензионное соглашение с конечным пользователем на стр. 23.

#### **Операционная среда**

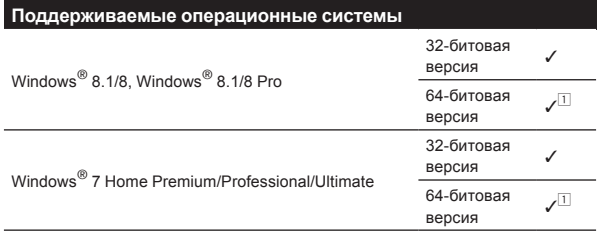

 $\Box$  При использовании 64-битовой версии Windows, программный драйвер можно будет использовать только для 32-битовых приложений.

#### **Проверка самой последней информации о программном драйвере**

Постоянно обновляющуюся информацию о специальном программном драйвере для данного устройства можно найти на сайте Pioneer DJ (см. ниже). http://www.pioneerdj.com/

#### **О процедуре установки**

По процедуре управления смотрите Процедура установки (Windows).

#### **Лицензионное cоглашение с конечным пользователем**

Настоящее лицензионное соглашение с конечным пользователем ("Соглашение") заключается между Вами (как в случае установки Программы для личного пользования, так и в случае действия в интересах юридического лица) ("Вы") и PIONEER DJ CORPORATION ("компания Pioneer DJ").

ВЫПОЛНЕНИЕ КАКИХ-ЛИБО ДЕЙСТВИЙ ДЛЯ НАЛАДКИ ИЛИ УСТАНОВКИ ПРОГРАММЫ ОЗНАЧАЕТ, ЧТО ВЫ ПРИНИМАЕТЕ ВСЕ ПОЛОЖЕНИЯ НАСТОЯЩЕГО

ЛИЦЕНЗИОННОГО СОГЛАШЕНИЯ. РАЗРЕШЕНИЕ ЗАГРУЗИТЬ И/ИЛИ ИСПОЛЬЗОВАТЬ ПРОГРАММУ ОПРЕДЕЛЯЕТСЯ ИСКЛЮЧИТЕЛЬНО СОБЛЮДЕНИЕМ ВАМИ ЭТИХ ПОЛОЖЕНИЙ. ЧТОБЫ НАСТОЯЩЕЕ СОГЛАШЕНИЕ ВСТУПИЛО В СИЛУ И ЯВЛЯЛОСЬ ДЕЙСТВИТЕЛЬНЫМ РАЗРЕШЕНИЕ В ПИСЬМЕННОМ ИЛИ ЭЛЕКТРОННОМ ВИДЕ НЕ ТРЕБУЕТСЯ. ЕСЛИ ВЫ СОГЛАСНЫ НЕ СО ВСЕМИ ПОЛОЖЕНИЯМИ НАСТОЯЩЕГО СОГЛАШЕНИЯ, ВАМ НЕ ПРЕДОСТАВЛЯЕТСЯ ПРАВО ИСПОЛЬЗОВАТЬ ПРОГРАММУ, И ВЫ ДОЛЖНЫ, В ЗАВИСИМОСТИ ОТ ОБСТОЯТЕЛЬСТВ, ОСТАНОВИТЬ УСТАНОВКУ ПРОГРАММЫ ИЛИ УДАЛИТЬ ЕЕ.

#### **1 ОПРЕДЕЛЕНИЯ**

- П "Документация" означает письменную документацию, технические характеристики и содержание данных поддержки, которые сделаны общедоступными компанией Pioneer DJ для поддержки установки и использования Программы.
- "Программа" означает все программное обеспечение компании Pioneer DJ или его части, лицензия на использование которого дана Вам компанией Pioneer DJ в рамках этого Соглашения.

## **2 ЛИЦЕНЗИЯ НА ПРОГРАММУ**

П Ограниченная лицензия. Принимая во внимание ограничения настоящего Соглашения, компания Pioneer DJ предоставляет Вам ограниченную, не исключительную, непередаваемую лицензию (без права на сублицензирование):

- a На установку одной копии Программы на Ваш компьютер или мобильное устройство, на использование Программы сугубо в Ваших личных целях в соответствии с настоящим Соглашением и Документацией ("Санкционированное использование");
- **b** На использование Документации для поддержки Вашего Санкционированного использования; и
- c На изготовление одной копии Программы исключительно в целях резервного копирования при условии, что все названия и торговые марки, информация об авторском праве и ограничениях воспроизводятся на копии.
- мание информация и металистики и деломеров и металистики и деломеров и металистики и деломеров и металистики и деломеров и металистики и деломеров и металистики и деломеров и металистики и деломеров и металистики и деломе 2 2 Ограничения. Вы не будете копировать или использовать Программу или Документацию иначе, чем так, как это прямо разрешено настоящим Соглашением. Вы не будете передавать, сублицензировать, давать напрокат, в аренду или одалживать Программу или использовать ее для обучения третьей стороны, в коммерческих целях или для выполнения сервисных работ. Вы не будете самостоятельно или с помощью третьей стороны модифицировать, производить инженерный анализ, разбирать или декомпиллировать Программу, за исключением случаев, явно разрешенных применимым законодательством, и только после того, как Вы уведомите в письменной виде компанию Pioneer DJ о Ваших намерениях.
- 3 3 Право собственности. Компания Pioneer DJ или ее лицензиары сохраняют все права, названия и доли во всех патентах, авторских правах, торговых знаках, промышленных секретах и правах на другую интеллектуальную собственность, относящихся к Программе и Документации, а также любых производных работах.Вы не приобретаете никаких других прав, выраженных или подразумеваемых, выходящих за рамки ограниченной лицензии, сформулированной в настоящем Соглашении.
- Отсутствие поддержки. Компания Pioneer DJ не несет обязательств обеспечивать поддержку, технический уход, обновление, модификацию или выпуск новых версий Программы или Документации в рамках настоящего Соглашения.

# **3 ОТКАЗ ОТ ГАРАНТИИ**

ПРОГРАММА И ДОКУМЕНТАЦИЯ ПОСТАВЛЯЮТСЯ "КАК ЕСТЬ" ("AS IS"), БЕЗ КАКИХ-ЛИБО ЗАЯВЛЕНИЙ ИЛИ ГАРАНТИЙ, И ВЫ СОГЛАШАЕТЕСЬ ИСПОЛЬЗОВАТЬ ИХ НА ВАШ СОБСТВЕННЫЙ РИСК. В НАИБОЛЕЕ ПОЛНОЙ МЕРЕ, ДОПУСТИМОЙ ЗАКОНОМ, КОМПАНИЯ PIONEER DJ ПРЯМО ВЫРАЖАЕТ СВОЙ ОТКАЗ ОТ ЛЮБЫХ ГАРАНТИЙ В ЛЮБОЙ ФОРМЕ ОТНОСИТЕЛЬНО ПРОГРАММЫ И ДОКУМЕНТАЦИИ, КАК ВЫРАЖЕННЫХ, ПОДРАЗУМЕВАЕМЫХ, ПРЕДПИСАННЫХ, ТАК И ВОЗНИКАЮЩИХ <span id="page-23-0"></span>В РЕЗУЛЬТАТЕ ИХ ЭКСПЛУАТАЦИИ, ИХ ПРИМЕНЕНИЯ ИЛИ КОММЕРЧЕСКОГО ИСПОЛЬЗОВАНИЯ, ВКЛЮЧАЯ ЛЮБЫЕ ГАРАНТИИ НА ТОВАР, ГАРАНТИИ СООТВЕТСТВИЯ ОПРЕДЕЛЕННОЙ ЦЕЛИ, УДОВЛЕТВОРЕНИЯ ТРЕБОВАНИЙ КАЧЕСТВА, ТОЧНОСТИ, ГАРАНТИИ ПРАВА СОБСТВЕННОСТИ ИЛИ ЕГО НЕНАРУШЕНИЯ.

#### **4 КОНТРОЛЬ ЭКСПОРТА И СООТВЕТСТВИЕ ЗАКОНАМ И ПРАВИЛАМ**

Вы не можете использовать или по-иному экспортировать или реэкспортировать Программу, кроме как в рамках закона США и законов юрисдикции, где была получена Программа. В особенности, но не ограничиваясь этим, Программа не может экспортироваться или реэкспортироваться (а) в любую страну, для которой США ввели эмбарго или (б) любому, указанному в Списке граждан особых категорий и запрещенных лиц Министерства финансов США, в Списке исключенных от коммерции лиц Министерства торговли США или в Списке юридических лиц. Используя Программу, вы подтверждаете и гарантируете, что вы не расположены в любой такой стране или не указаны в любом таком списке. Вы также даете согласие не то, что не будете использовать Программу для любых целей, запрещенных законом США, включая, но не ограничиваясь, развитие, разработку, производство или создание ядерного, ракетного, химического или биологического оружий.

#### **5 УБЫТКИ И СРЕДСТВА СУДЕБНОЙ ЗАЩИТЫ В СЛУЧАЕ НАРУШЕНИЯ**

Вы соглашаетесь, что любые нарушения настоящего Соглашения нанесут компании Pioneer DJ значительный ущерб, который не может быть компенсирован исключительно материально. В дополнение к требованию возмещения убытков и другим средствам судебной защиты, к которым может прибегнуть компания Pioneer DJ, Вы соглашаетесь с тем, что компания Pioneer DJ может добиваться судебного запрета для предотвращения действительных, угрожающих или постоянных нарушений настоящего Соглашения.

#### **6 АННУЛИРОВАНИЕ**

В случае нарушения Вами любого положения настоящего Соглашения компания Pioneer может аннулировать его в любое время. Если настоящее Соглашение аннулировано, Вы должны прекратить использование Программы, навсегда удалить ее из Вашего компьютера или мобильного устройства, где она была установлена, а также уничтожить все копии Программы и Документации, которыми Вы владеете, впоследствии уведомив об этом компанию Pioneer DJ в письменном виде. Разделы 2.2, 2.3, 2.4, 3, 4, 5, 6 и 7 сохраняют свою силу после аннулирования настоящего Соглашения.

#### **7 ОБЩИЕ ПОЛОЖЕНИЯ**

- 1 Ограничение гарантии. Ни при каких условиях компания Pioneer DJ и ее дочерние компании не несут ответственности в связи с настоящим Соглашением или его положениями, ни при каких толкованиях ответственности, ни за какие косвенные, побочные, специальные убытки или убытки, связанные с наложенными штрафами или потерей прибыли, дохода, бизнеса, сбережений, данных, выгоды или стоимости замещающих товаров, даже если было заявлено о возможности таких убытков или если такие убытки были предсказуемы. Ни при каких условиях ответственность компании Pioneer DJ за все убытки не будет превышать сумму, в действительности уплаченную Вами компании Pioneer DJ или ее дочерним компаниям за Программу. Стороны сознают, что ограничения ответственности, и распределение рисков в настоящем Соглашении отражены в цене Программы и являются существенным элементом сделки между сторонами, без которых компания Pioneer DJ не стала бы предоставлять Программу или заключать настоящее Соглашение.
- 2 Ограничения или исключения гарантии и ответственности, содержащиеся в настоящем Соглашении, не влияют и не ставят под сомнение предусмотренные законом права покупателя, и они должны применяться к Вам только в пределах ограничений и исключений, разрешенных местными законами на территории, где Вы проживаете.
- 3 Частичное нарушение и отказ. Если какое-либо условие настоящего Соглашения будет считаться незаконным, неверным или являться недействительным по иной причине, такое условие останется в силе до допустимого предела или, если это невозможно по закону, должно быть выделено или исключено из настоящего Соглашения, а остальная часть будет оставаться действтельной и имеющей силу в полной мере. Отказ какой-либо стороны от обязательств или нарушение какой-либо стороной настоящего Соглашения не приведет к последующему отказу другой стороной от обязательств или нарушению ею настоящего Соглашения.
- 4 Отсутствие передачи прав. Вы не можете отдать, продать, передать, делегировать или отчуждать каким-либо иным способом настоящее Соглашение или какие-либо соответствующие права или обязательства, ни добровольно, ни по принуждению, в силу закона или каким-либо иным способом, без предварительного письменного разрешения компании Pioneer DJ. Любые обозначенные виды перевода, передачи или делегирования Вами прав будут недействительными и не имеющими юридической силы. С учетом вышесказанного настоящее Соглашение будет действительным и обязательным для сторон и ими уполномоченных лиц и правопреемников.
- 5 Неделимое Соглашение. Настоящее Соглашение является неделимым соглашением между сторонами и заменяет все предыдущие или действующие соглашения и заявления, относящиеся к предмету настоящего Соглашения, как письменные, так и устные. Настоящее Соглашение не может быть изменено или исправлено без предварительного письменного разрешения компанией Pioneer DJ, и никакой другой акт, документ, традиция или обычай не будут рассматриваться, как изменяющее или исправляющее настоящее Соглашение.
- 6 Вы согласны с тем, что настоящее Соглашение подлежит юрисдикции и регулированию законодательством Японии.

# **О торговых марках и зарегистрированных торговых марках**

- «Pioneer DJ» является зарегистрированным товарным знаком корпорации PIONEER CORPORATION и используется по лицензии.
- Windows является зарегистрированной торговой маркой Microsoft Corporation в Соединенных Штатах Америки и в других странах.
- Adobe и Reader являются зарегистрированными торговыми марками или торговыми марками Adobe Systems Incorporated в США и/или других странах.
- Названия Mac, OS X и iTunes являются торговыми марками компании Apple Inc., зарегистрированными в США и других странах.
- Intel и Intel Core являются торговыми марками Intel Corporation в США и/или других странах.
- ASIO является торговой маркой Steinberg Media Technologies GmbH.
- Serato DJ Intro, Scratch Live, ITCH и Serato DJ является зарегистрированным товарным знаком Serato Audio Research Ltd., зарегистрированным в США и других странах.

Указанные здесь названия компаний и изделий являются торковыми марками их соответствующих владельцев.

Данное изделие было лицензировано для бесприбыльного использования. Данное изделие не было лицензировано для коммерческих целей (с целью извлечения прибыли) как трансляции (трансляции наземного, спутникового, кабельного или другого типа), потоковой трансляции через Интернет, Интранет (корпоративная сеть) или другие типы сетей или средства распространения электронной информации (услуга по распространению цифровой музыки в сети). Для таких видов использования требуется получить соответствующие лицензии. Подробнее, посетите http://www.mp3licensing.com.

# <span id="page-24-0"></span>**Предупреждения по авторским правам**

Выполненные вами записи предназначены для вашего личного удовольствия и по законам о защите авторских прав не могут использоваться без согласия владельца авторских прав.

- Музыка, записанная на CD дисках, др., защищается законами о защите авторских правах отдельных стран и международными соглашениями. Ответственность за легальное использование записанной музыки полностью лежит на человеке, выполнившем запись.
- При обращении с музыкой, загруженной с Интернета, др., загрузивший музыку человек несет полную ответственность за использование музыки в соответствии с контрактом, заключенным с сайтом загрузки.
- — Технические характеристики и конструкция данного изделия могут изменяться без уведомления.

© Pioneer DJ Corporation, 2015. Все права защищены. <DRI1288-A>

 $\sim$